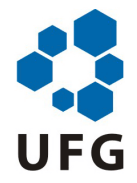

# <span id="page-0-0"></span>UNIVERSIDADE FEDERAL DE GOIÁS INSTITUTO DE INFORMÁTICA

PRISCILA MARQUES KAI

# Medição Interativa por Imagens de Colônias de Isolados do *Corynespora cassiicola* em Placas de Petri

Goiânia 2018

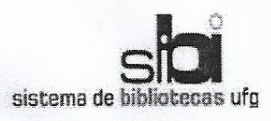

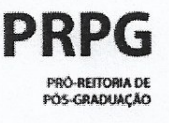

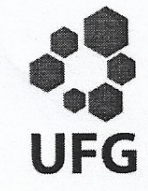

#### TERMO DE CIÊNCIA E DE AUTORIZAÇÃO PARA DISPONIBILIZAR VERSÕES ELETRÔNICAS **DE TESES E** DISSERTAÇÕES NA BIBLIOTECA DIGITAL DA UFG

Na qualidade de titular dos direitos de autor, autorizo a Universidade Federal de Goiás (UFG) a disponibilizar, gratuitamente, por meio da Biblioteca Digital de Teses e Dissertações (BDTD/UFG), regulamentada pela Resolução CEPEC nº 832/2007, sem ressarcimento dos direitos autorais, de acordo com a Lei nº 9610/98, o documento conforme permissões assinaladas abaixo, para fins de leitura, impressão e/ou download, a título de divulgação da produção científica brasileira, a partir desta data.

#### 1. Identificação do material bibliográfico:

# M] Dissertação [ ] Tese

#### 2. Identificação da Tese ou Dissertação:

Nome completo do autor: Priscila Marques Kai

Título do trabalho: Medicão Interativa por Imagens de Golônias de Isolados

#### 3. Informações de acesso ao documento:

Concorda com a liberação total do documento [X] SIM  $\lceil$   $\rceil$   $N$  $\tilde{A}$  $O$ <sup>1</sup>

Havendo concordância com a disponibilização eletrônica, torna-se imprescindível o envio do(s) arquivo(s) em formato digital PDF da tese ou dissertação.

Assinatura do(a) autor(a)<sup>2</sup> Ciente e de acordo. Data: 03 / 08 / 2018 Assinatura do(a) orientador(a)<sup>2</sup>

Neste caso o documento será embargado por até um ano a partir da data de defesa. A extensão deste prazo suscita justificativa junto à coordenação do curso. Os dados do documento não serão disponibilizados durante o período de embargo. Casos de embargo:

- Solicitação de registro de patente
- Submissão de artigo em revista científica
- Publicação como capítulo de livro
- Publicação da dissertação/tese em livro

<sup>2</sup>A assinatura deve ser escaneada.

Versão atualizada em maio de 2017.

# PRISCILA MARQUES KAI

# Medição Interativa por Imagens de Colônias de Isolados do *Corynespora cassiicola* em Placas de Petri

Dissertação apresentada ao Programa de Pós–Graduação do Instituto de Informática da Universidade Federal de Goiás, como requisito parcial para obtenção do título de Mestre em Ciência da Computação.

Área de concentração: Ciência da Computação.

Orientador: Prof. Dr. Fabrízzio Alphonsus Alves de Melo Nunes Soares

> Goiânia 2018

Ficha de identificação da obra elaborada pelo autor, através do Programa de Geração Automática do Sistema de Bibliotecas da UFG.

CDU 004 Marques Kai, Priscila Medição Interativa por Imagens de Colônias de Isolados do Corynespora cassiicola em Placas de Petri [manuscrito] / Priscila Marques Kai. - 2018. LXIX, 69 f. Orientador: Profa. Dra. Fabrízzio Alphonsus Alves de Melo Nunes Soares. Dissertação (Mestrado) - Universidade Federal de Goiás, Instituto de Informática (INF), Programa de Pós-Graduação em Ciência da Computação, Goiânia, 2018. Bibliografia. Inclui abreviaturas, lista de figuras, lista de tabelas. 1. Segmentação. 2. Corynespora cassiicola. 3. Medição por imagens. I. Alphonsus Alves de Melo Nunes Soares, Fabrízzio, orient. II. Título.

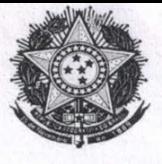

#### **MINISTÉRIO DA EDUCAÇÃO** UNIVERSIDADE FEDERAL DE GOIÁS **INSTITUTO DE INFORMÁTICA** PROGRAMA DE PÓS-GRADUAÇÃO EM CIÊNCIA DA COMPUTAÇÃO

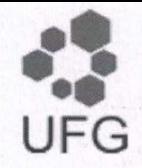

#### ATA Nº 05/2018

### ATA DA SESSÃO DE JULGAMENTO DA DISSERTAÇÃO DE MESTRADO DE PRISCILA MARQUES KAI

Aos onze dias do mês de julho de dois mil e dezoito, às catorze horas, na sala 253 do Instituto de Informática da Universidade Federal de Goiás, Campus Samambaia, reuniu-se a banca examinadora designada na forma regimental pela Coordenação do Curso para julgar a dissertação de mestrado intitulada "Medição Interativa por Imagens de Colônias de Isolados do Corynespora Cassiicola em Placas de Petri", apresentada pela aluna Priscila Marques Kai como parte dos requisitos necessários à obtenção do grau de Mestre em Ciência da Computação, área de concentração Ciência da Computação. A banca examinadora foi presidida pelo orientador do trabalho de dissertação, Professor Doutor Fabrízzio Alphonsus Alves de Melo Nunes Soares (INF/UFG). tendo como membros os Professores Doutores Ronaldo Martins da Costa (INF/UFG) e Cláudio Afonso Fleury (IFG). Aberta a sessão, a candidata expôs seu trabalho. Em seguida, a aluna foi arguida pelos membros da banca e:

 $(\mathcal{X})$  tendo demonstrado suficiência de conhecimento e capacidade de sistematização do tema de sua dissertação, a banca concluiu pela aprovação da candidata, sem restrições.

) não tendo demonstrado suficiência de conhecimento e capacidade de sistematização do tema de sua  $\left($ dissertação, a banca concluiu pela reprovação da candidata.

Os trabalhos foram encerrados às 13h05 horas. Nos termos do Regulamento Geral dos Cursos de Pós-Graduação desta Universidade, lavrou-se a presente ata que, lida e julgada conforme, segue assinada pelos membros da banca examinadora.

Prof. Dr. Fabrizzio Alphonsus Alves de Melo Nunes Soares Prof. Dr. Ronaldo Martins da Costa Prof. Dr. Cláudio Afonso Fleury  $111$ 

 $\frac{1}{2}$  ,  $\frac{1}{2}$  ,  $\frac{1}{2}$ 

Todos os direitos reservados. É proibida a reprodução total ou parcial do trabalho sem autorização da universidade, do autor e do orientador(a).

#### Priscila Marques Kai

Graduou–se como Bacharel em Ciência da Computação na UEMS - Universidade Estadual do Mato Grosso do Sul. Durante o Mestrado, na UFG - Universidade Federal do Goiás, foi bolsista da Capes.

# Agradecimentos

Ao meu Orientador Fabrízzio, pelo auxílio e apoio durante o mestrado.

A minha família pela força, amor e apoio nas escolhas tomadas.

Ao meu namorado e amigo Willian por me motivar a continuar com os estudos, apoiando-me em todos os momentos.

Ao professor Dr. Marcos Gomes da Cunha e a mestranda Jéssica Maria Israel de Jesus pela disponibilidade e pelo compartilhamento de imagens e material de estudo.

Quando os ventos de mudança sopram, umas pessoas levantam barreiras, outras constroem moinhos de vento.

Érico Veríssimo

## Resumo

Kai, Priscila M. Medição Interativa por Imagens de Colônias de Isolados do *Corynespora cassiicola* em Placas de Petri. Goiânia, 2018. 69p. Dissertação de Mestrado. Instituto de Informática, Universidade Federal de Goiás.

O uso de produtos químicos como forma de prevenção, proteção e controle para o combate a doenças que afetam plantas, é uma solução factível envolvendo medidas de controle, que ao passar dos anos, com o melhoramento desses produtos, elevam a efetividade de tais químicos. No entanto, devido ao surgimento de microrganismos resistentes a esses produtos, novos testes precisam ser realizados em laboratório, exigindo esforço do especialista em fitopatologia a fim de investigar estes microrganismos, com pesquisas a partir da análise genética, resistência a produtos químicos, dentre outros. Um dos métodos utilizados engloba testes laboratoriais, verificando periodicamente o crescimento da colônia de fungos com medições com uso de régua ou paquímetro. Entretanto, este método, apesar de ser o mais comumente utilizado, é também impreciso, pois medições de uma mesma placa por profissionais diferentes podem resultar em medidas distintas. Devido a isto, o desenvolvimento de um método que auxilie profissionais em fitopatologia, para medição do crescimento da colônia de fungos em placas de Petri, fornece outros meios de medição além do uso tradicional de análise visual por régua ou paquímetro. Para isto, foram desenvolvidos processos de manipulação de imagens, envolvendo segmentação de regiões, remoções de informações desnecessárias e o cálculo do tamanho da colônia por análise de cores. O estudo foi desenvolvido com uso de imagens contendo placas de Petri com colônias de fungo em crescimento, realizando comparações entre o método manual realizado pelo especialista em Fitopatologia e o realizado pelo processamento digital de imagens. Foi possível verificar a aplicação e potencial do método desenvolvido para criação de aplicações para dispositivos móveis. Portanto, este trabalho apresenta um método para medição da colônia de fungos em placas de Petri, de isolados do fungo *Corynespora cassiicola*, utilizando técnicas envolvendo processamento a partir de imagens captadas por dispositivo móvel, com objetivo de auxiliar o profissional, disponibilizando outros meios além do processo manual.

#### Palavras–chave

Segmentação, *Corynespora cassiicola*, Medição por Imagens.

## Abstract

Kai, Priscila M. Interactive measurement by images of isolated of Corynespora cassiicola colonies in petri dishes. Goiânia, 2018. 69p. MSc. Dissertation. Instituto de Informática, Universidade Federal de Goiás.

he use of chemicals as a form of prevention, protection and control to combat diseases that affect plants, is a feasible solution involving control measures, that over the years, with the improvement of these products, raise the effectiveness of such chemicals. However, due to the emergence of microorganisms resistant to these products, new tests need to be performed in the laboratory, requiring the effort of the specialist in phytopathology and in order to investigate these microorganisms, with research of genetic analysis, resistance to chemical products, among others. One of the methods used includes laboratory tests, periodically verifying the growth of the fungal colony with measurements using a ruler or caliper. However, this method, although it is most commonly used, is also imprecise, since measurements of the same plaque by different professionals may result in different measurements. Due to this, the development of a method that assists professionals in phytopathology, for measurement of fungal colony growth in Petri dishes, provides other means of measurement besides the traditional use of visual analysis by ruler or pachymeter. For this, processes were developed involving region segmentation, unnecessary information removal and colony size calculation by color analysis. The study was developed using images containing Petri dishes with growing fungus colonies, comparing the manual method performed by the specialist in Phytopathology and the performed by digital image processing. It was possible to verify the application and potential of the method developed for creating mobile applications. Therefore, this work presents a method for measuring fungal colony on Petri dishes from isolates of the fungus *Corynespora cassiicola*, using techniques involving processing from images captured by mobile device, with the purpose of assisting the professional, providing other means besides the a manual process.

#### Keywords

Segmentation, *Corynespora cassiicola*, Measurement by Images.

# Sumário

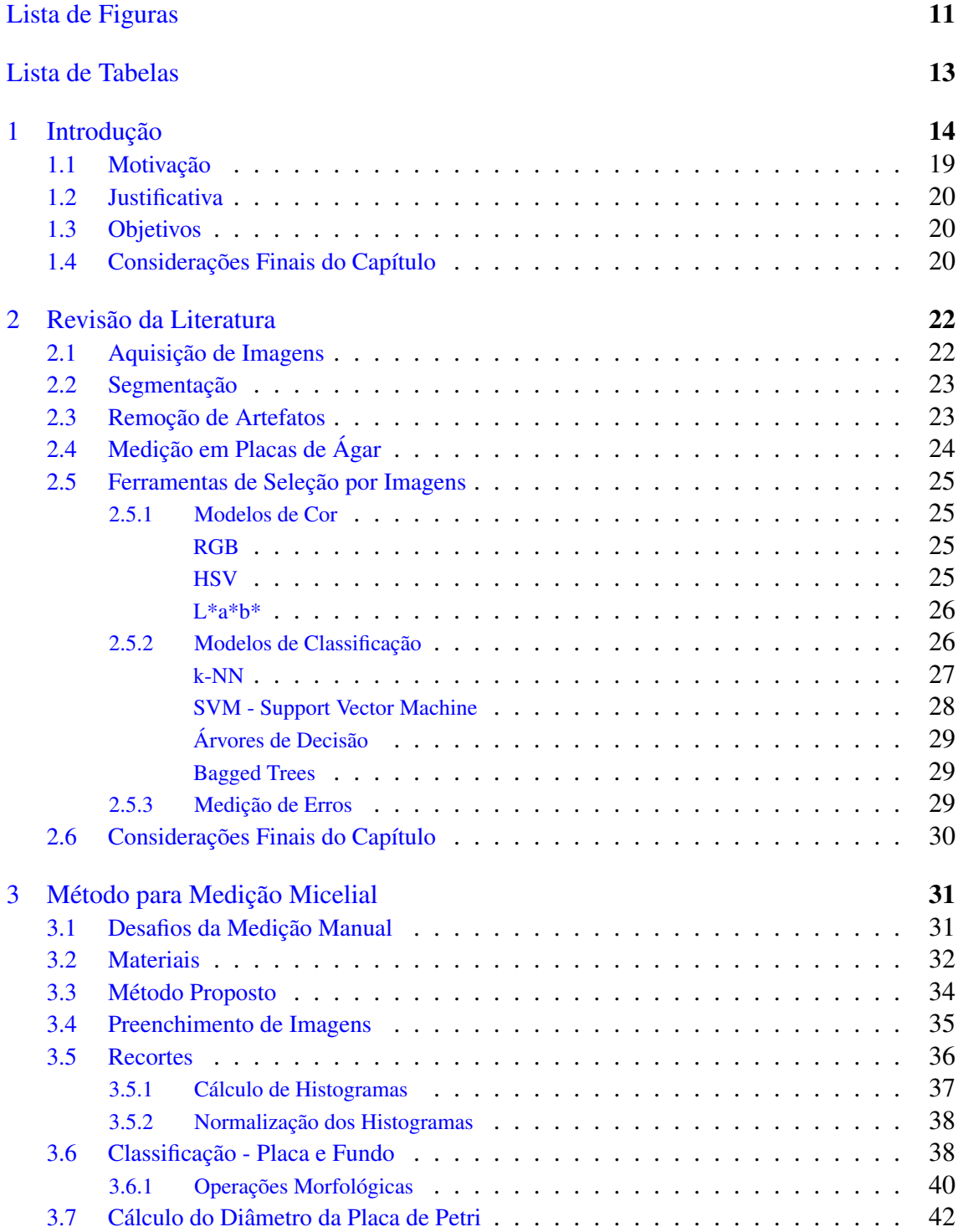

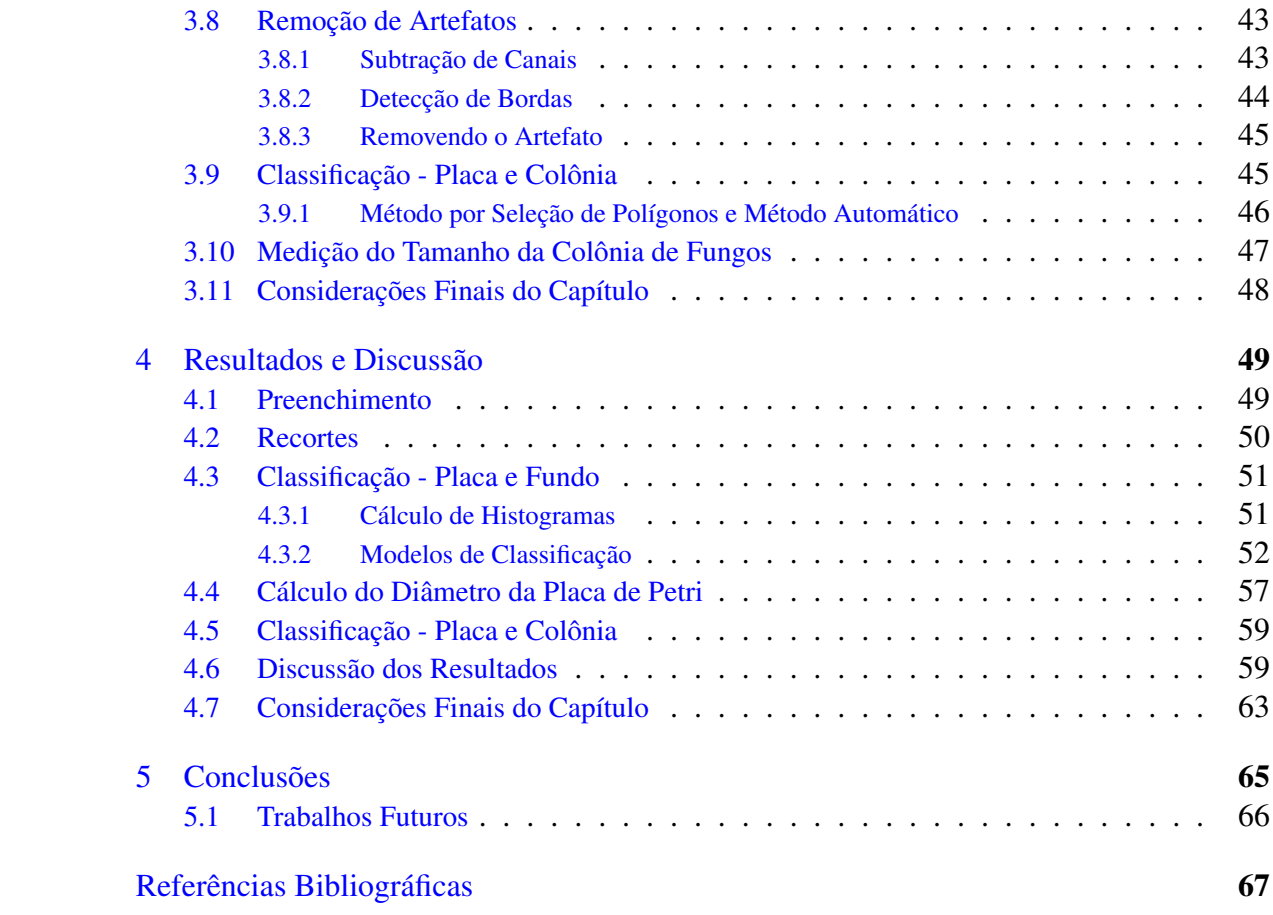

# Lista de Figuras

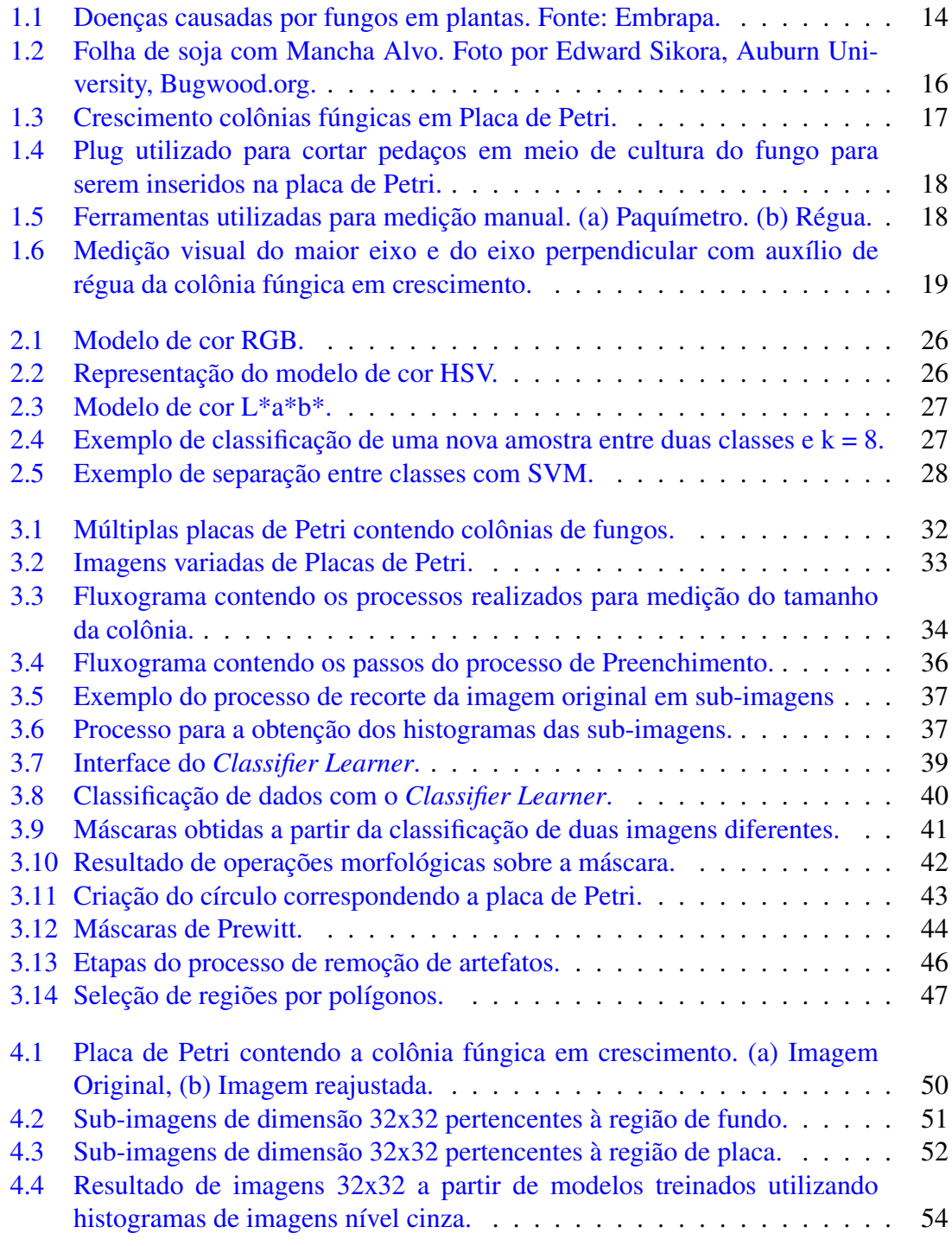

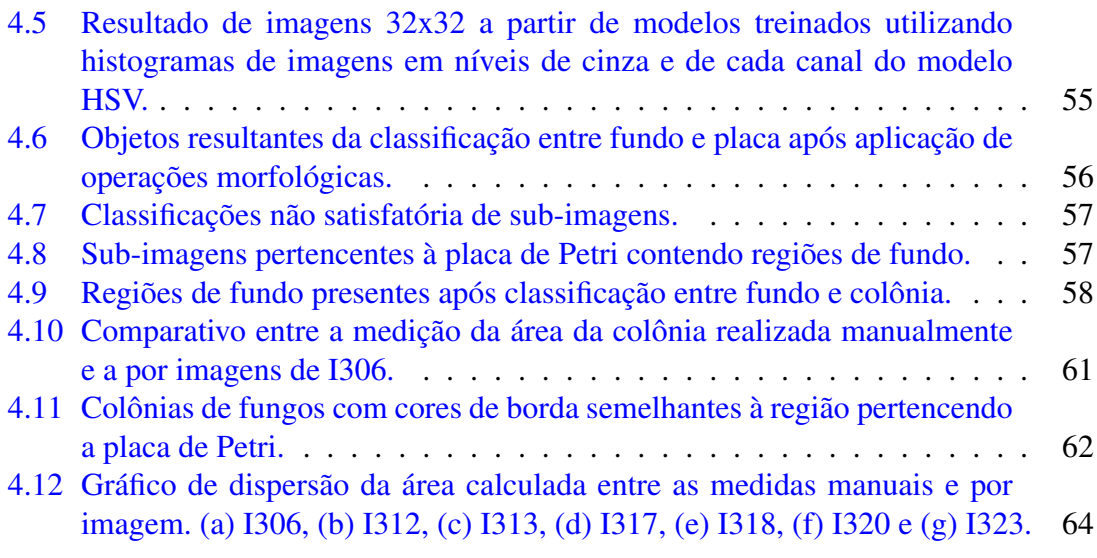

# Lista de Tabelas

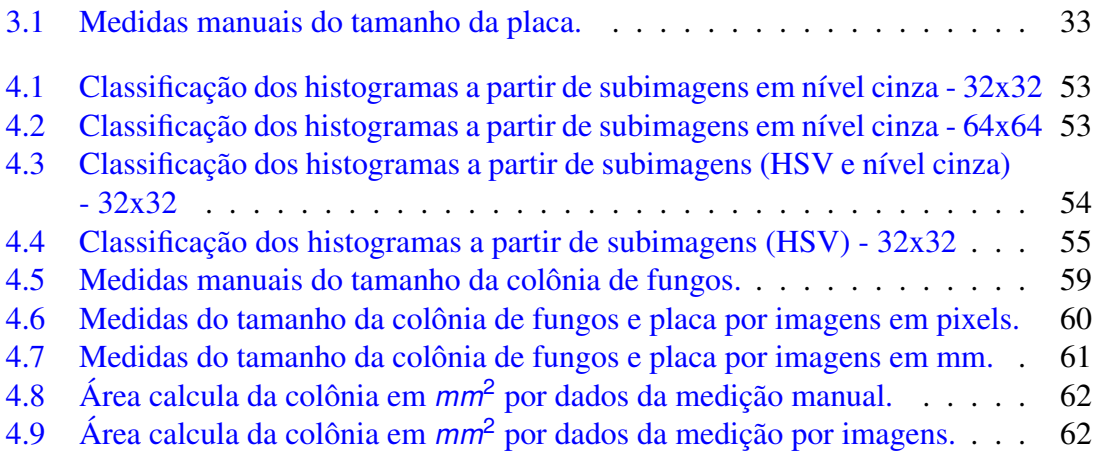

# CAPÍTULO 1

# Introdução

As plantas são essenciais para a vida no planeta em qual vivemos. Sendo fonte de extração dos mais variados recursos, muitos deles indispensáveis em nosso cotidiano. A partir de plantas são produzidos itens elementares, como os alimentos, ração para animais, vestuário, combustível para automóveis, material utilizado em construções e fabricação de mobília, medicamentos, dentro outros, fazendo com que sejam a base da agricultura [Trigiano *et al.* , 2016].

Mas infelizmente, assim como os seres humanos, as plantas também sofrem com a incidência de patógenos, que ao atacá-la, podem ocasionar variados sintomas. Em relação às manifestações externas que atingem a planta, estão o aparecimento de sintomas em folhas, frutos, sementes, raízes, entre outras partes do vegetal, prejudicando-a com queda de qualidade no desenvolvimento e também na aparência da planta.

Existem numerosas patologias que acometem plantas. Dentre as quais, podemos

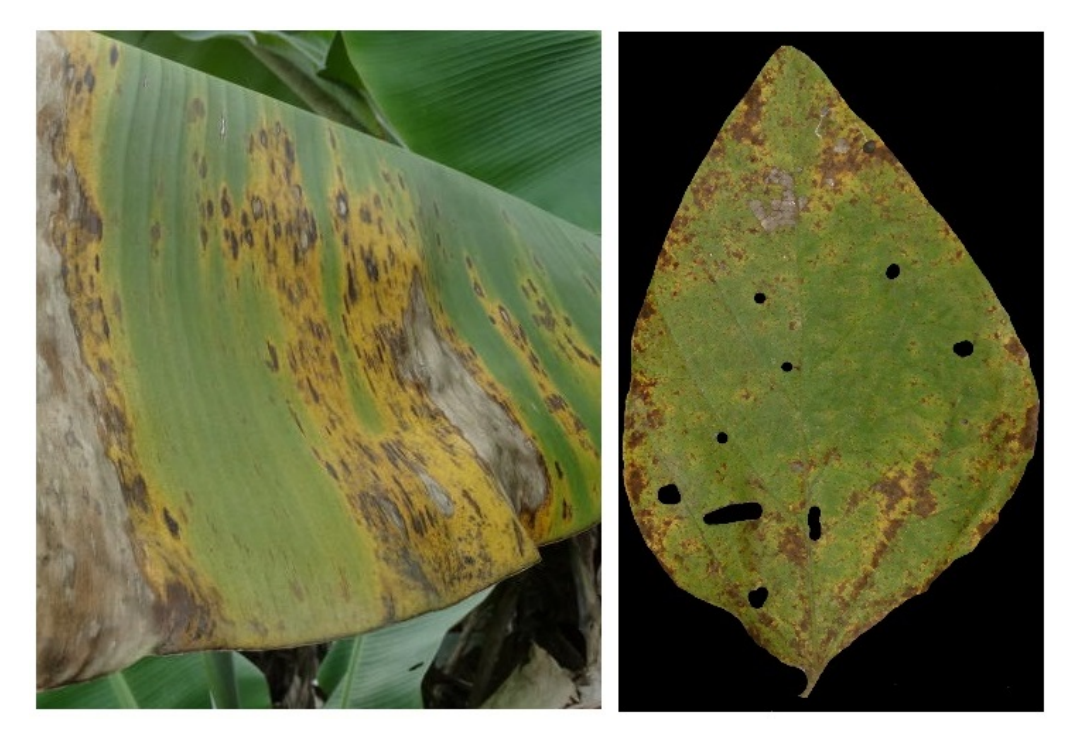

Figura 1.1: Doenças causadas por fungos em plantas. Fonte: Embrapa.

citar as causadas por bactérias, vírus, nematoides, fungos, além de outros causadores. Essas patologias podem causar sérios danos em populações de plantas, resultando em prejuízo para o produtor, acarretando na elevação de custos para a produção, gastos com aquisição e a aplicação de produtos químicos como medida de prevenção e controle à doenças que possam incidir sobre a plantação, além da colheita afetada com queda de qualidade e rendimento do produto final.

Sendo influenciados pelo clima da região, dentre outros fatores, como condições do solo e a umidade, a infestação ou não de um determinado patógeno pode variar de plantação para plantação dependendo das condições encontradas, no qual o resultado observado no plantio anterior pode não influenciar e refletir no atual.

Mas, dentre os patógenos que afetam as plantas, os fungos em especial, com mais de 8000 espécies, causam grandes prejuízos anuais, podendo atacar mais de um tipo de vegetal (Figura [1.1\)](#page-19-0). Além do mais, após o período de colheita, estes microrganismos pode infectar restos que estejam presentes no solo [Godoy *et al.* , 2005]. Devido a isto, para algumas culturas, como por exemplo a soja, são determinadas épocas para o plantio, que devido as condições climáticas serem um fator importante para a redução ou amplificação da incidência de algumas doenças, necessitam de medidas a fim de prevenir ou reduzir o prejuízo.

Dentre as doenças provocadas por fungo, a mancha alvo, causada pelo fungo *Corynespora cassiicola*, ocorre em praticamente todas as regiões do Brasil, causando muitos prejuízos devido ao plantio de cultivares vulneráveis à doença e à resistência em relação aos fungicidas [Godoy *et al.* , 2017]. Outro fator agravante está relacionado ao clima, no qual, condições climáticas contribuem para infecção, tais como, alta umidade do ar e temperaturas elevadas. A doença manifesta-se apresentando sintomas iniciais localizados na folha do vegetal, com a presença de pontos que progridem para manchas em formato circular, com coloração castanha (clara e escura), como retratado na Figura [1.2,](#page-21-0) assemelhando a um alvo [Godoy *et al.* , 2005].

As medidas para o controle à doença mancha alvo compreendem em aplicações de produtos químicos, utilização de cultivares resistentes aos patógenos, sementes certificadas e a rotação de culturas [Godoy *et al.* , 2005]. Entretanto, mesmo com a utilização de medidas como esta, o problema de manifestação de patógenos na plantação pode não ser sanado. O uso de produtos químicos como a aplicação de fungicidas, para o controle de doenças e proteção, é bastante utilizado, com aplicação há mais de 200 anos, a fim de impedir ou prevenir a proliferação ou o aparecimento de patógenos.

Sendo um dos principais métodos empregados no combate a patógenos, o fungicida é um pesticida inibidor de patologias causadas por fungos, com alta variabilidade de produtos químicos disponíveis no mercado que com o passar dos anos, têm-se ampliado a frequência de aplicação e o acréscimo de eficácia a partir de pesquisas por produtos mais

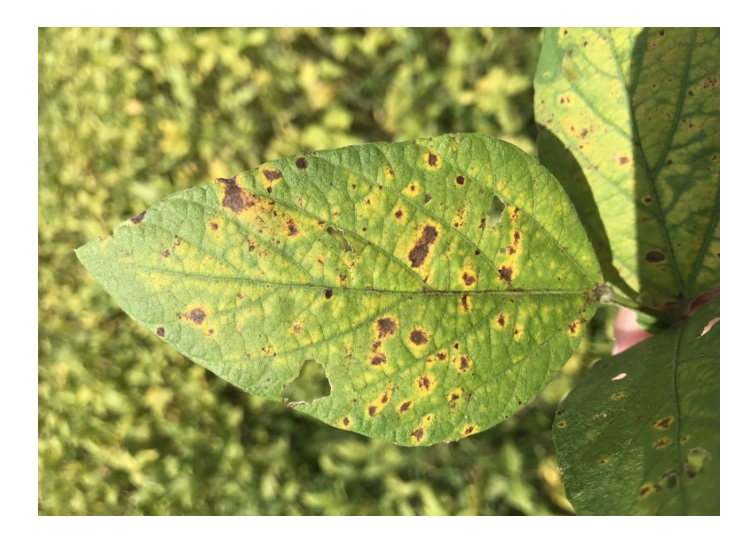

Figura 1.2: Folha de soja com Mancha Alvo. Foto por Edward Sikora, Auburn University, Bugwood.org.

eficientes, desde a Segunda Guerra Mundial [Brent & Hollomon, 1995].

Devido a fácil utilização, são amplamente aplicados nas mais diversas culturas. A utilização adequada desses produtos no controle de doenças ainda é uma solução viável na minimização de danos na cultura pela ação destrutiva de patógenos [Maranhão *et al.* , 1991]. Mas, o uso inadequado desses produtos podem ocasionar na diminui da eficácia no combate à doença, com outras consequências, tais como perda da safra, mau desenvolvimento da planta e consequentemente, queda de qualidade, prejudicando o método utilizado [Ghini & Kimati, 2000]. As aplicações desse produto podem ocorrer antes mesmo da patologia aparecer na lavoura, como uma medida de prevenção contra a incidência de patógenos esperados. No entanto, os fitopatógenos, ao longo do tempo, sofreram alterações em sua estrutura genética, resultando no surgimento de variantes resistentes aos fungicidas [Garcia, 1999].

Essa resistência adquirida com os anos têm sido um dos maiores desafios a serem combatidos [Ghini & Kimati, 2000], uma vez que o produto, antes usado na plantação contra a doença específica não provoque mais o efeito desejado, acarretando sérios prejuízos para o produtor e consequentemente para o consumidor final. Devido a isto, estudos em laboratório vem sendo realizados, a fim de investigar isolados de microrganismos, analisando a variação genética e resistência de fungos a fungicidas. Além disso, com a crescente preocupação e a conscientização, tanto da população, quanto de profissionais na mais diversas áreas em relação aos danos causados por produtos químicos ao meio ambiente, tem-se buscado por novos métodos e a aplicação de testes para novos produtos [Stangarlin *et al.* , 2008].

Para isto, a fim de realizar experimentos para monitorar o crescimento de microrganismos, em especial os fungos, um dos testes laboratoriais realizados fazem uso de recipientes transparentes, chamados de placas de Petri (Figura [1.3\)](#page-22-0), em formato circular,

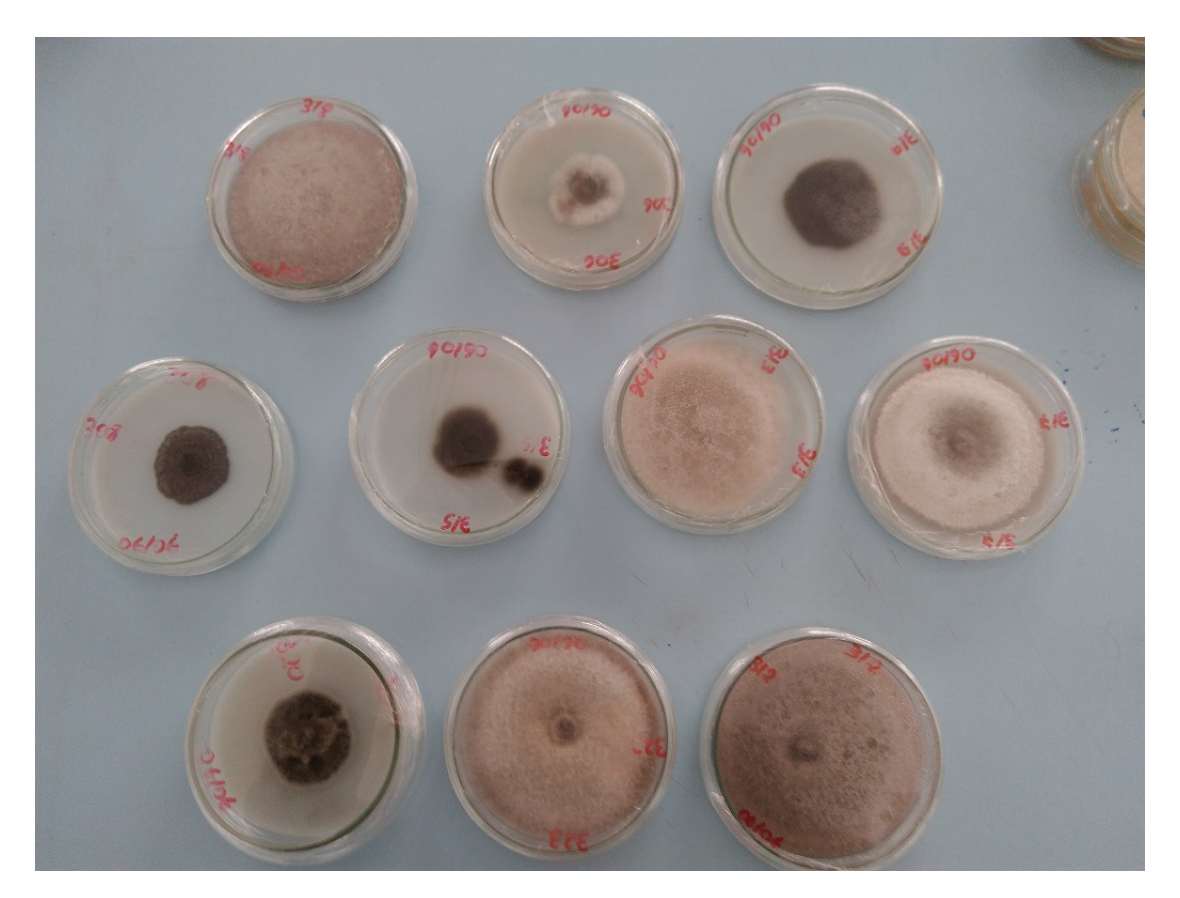

Figura 1.3: Crescimento colônias fúngicas em Placa de Petri.

achatado, podendo ser feito de materiais como vidro, plástico ou metal, que permitem aos profissionais de fitopatologia (profissional que acompanha e avalia os sintomas de patógenos, diagnosticando os sinais e o desenvolvimento de doenças) acompanhar o desenvolvimento desses microrganismos.

Uma amostra do patógeno, de tamanho uniforme será inserido na placa de Petri, a partir do uso de um plug (Figura [1.4\)](#page-23-0), para crescer em ambiente controlado, denominado meio de cultura, contendo alguns nutrientes, conforme as necessidades de desenvolvimento do patógeno, oferecendo condições ideais para o crescimento [Martins *et al.* , 2015], possibilitando ao profissional obter informações sobre os isolados a olho nu.

Para avaliar o crescimento da patologia em placas de Petri, o monitoramento do crescimento da colônia fúngica é tradicionalmente feito por análise visual pelo profissional em fitopatologia, em um ambiente controlado, por meio de medições utilizando instrumentos tradicionais, tais como régua e paquímetro, como visto na Figura [1.5,](#page-23-0) verificando periodicamente o crescimento micelial do microrganismo em crescimento.

Este método, mede o crescimento micelial a partir da aproximação da área que compreende a colônia, tomando como base medidas relacionadas ao maior eixo observado da colônia, multiplicado pelo valor adquirido do eixo perpendicular (Figura [1.6\)](#page-24-0), para

<span id="page-19-0"></span>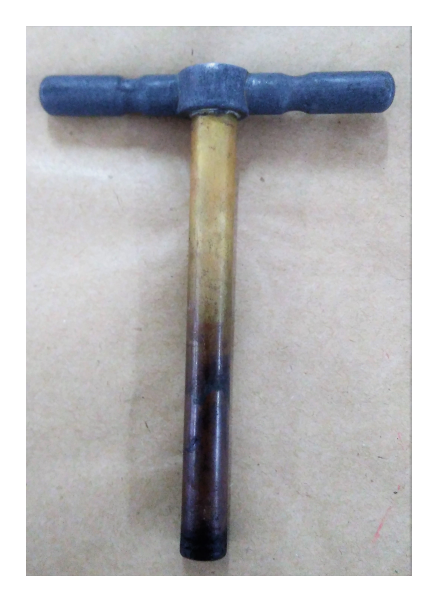

Figura 1.4: Plug utilizado para cortar pedaços em meio de cultura do fungo para serem inseridos na placa de Petri.

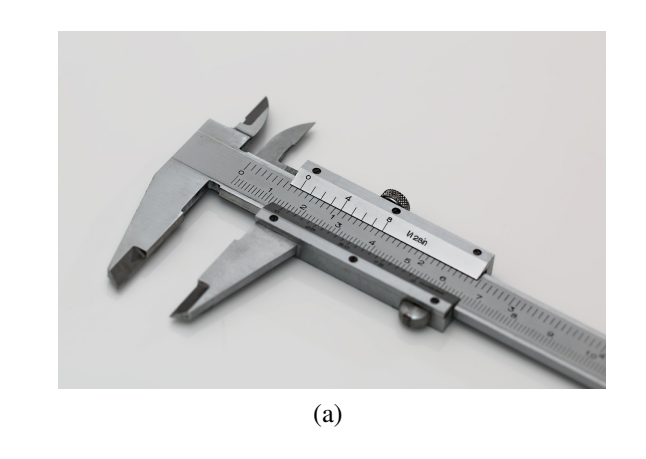

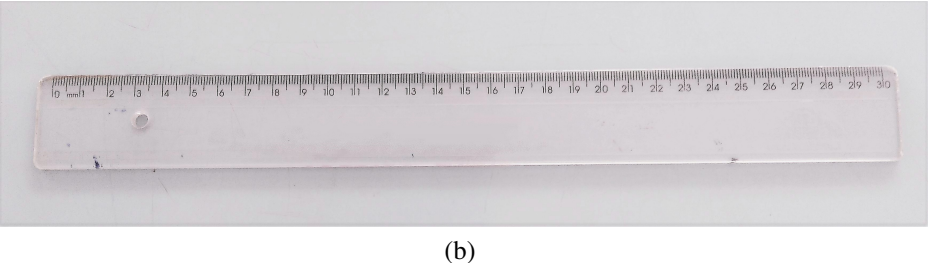

Figura 1.5: Ferramentas utilizadas para medição manual. (a) Paquímetro. (b) Régua.

obter a área do micélio.

Entretanto, apesar do método visual ser o mais comumente utilizado e de baixo custo, é também impreciso, uma vez que, medidas de uma mesma placa possam resultar em resultados diferenciados por profissionais diferentes, além da experiência do especialista influenciar na medição obtida [Martins *et al.* , 2015]. Para obter melhores medições, é necessária a repetição da retirada de medidas através de uma mesma placa, a fim de obter dados mais precisos.

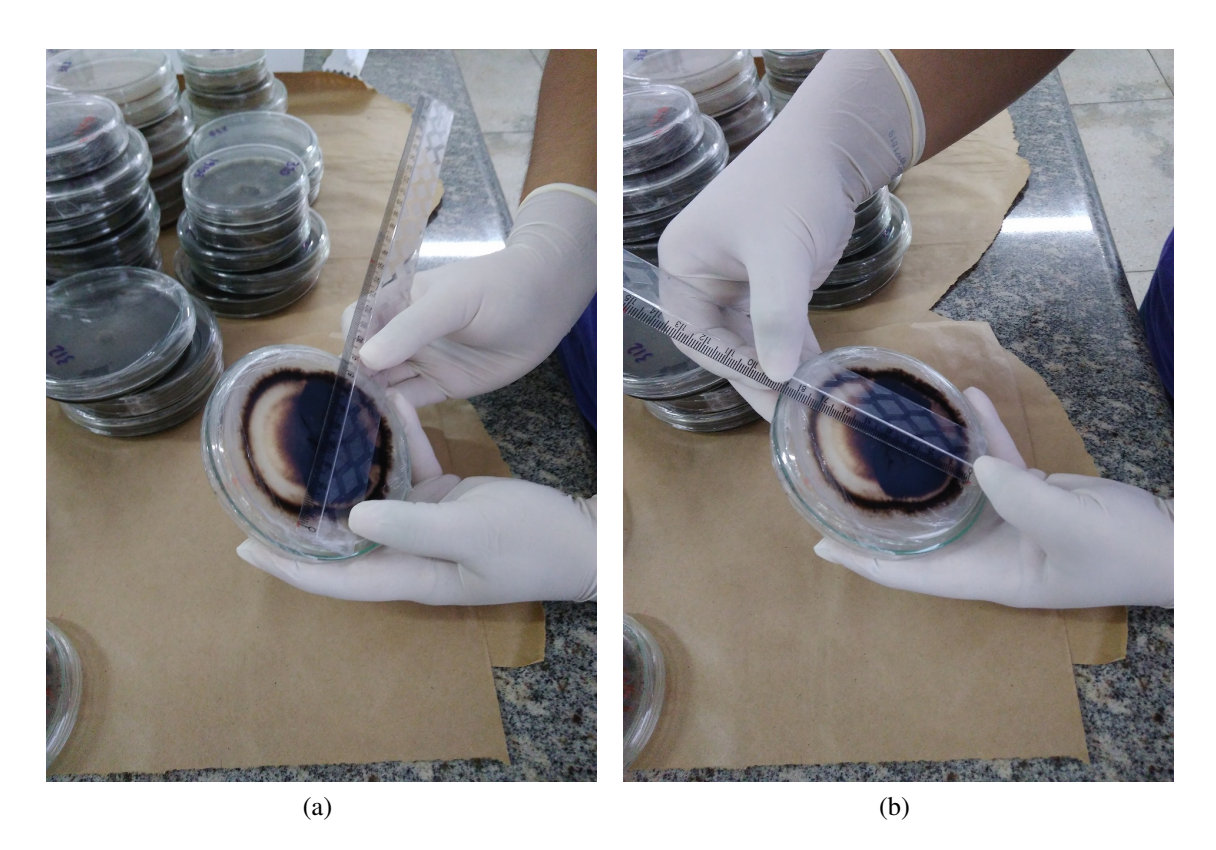

Figura 1.6: Medição visual do maior eixo e do eixo perpendicular com auxílio de régua da colônia fúngica em crescimento.

Tendo como foco deste trabalho o crescimento de colônias fúngicas em placas de Petri, existe a carência pela busca por novos métodos com a finalidade de acompanhar o crescimento da colônia, como por exemplo, métodos automatizados de mensuração a partir de imagens, que visam alcançar medidas mais robustas com menor interferência humana. Por esse motivo, o tema relacionado à medição de colônias de fungos será discutido, e a partir das informações apresentadas sobre o processo de medição em placas de Petri, as próximas seções deste capítulo apresentarão uma descrição generalizada do problema abordado, a motivação para trabalhar com o tema referente a medição micelial em placas de Petri e os objetivos deste trabalho.

# 1.1 Motivação

Para realizar o acompanhamento sobre isolados de fungos cultivados em meio sólido, os profissionais de fitopatologia realizam testes para verificar o crescimento e também para testar a eficácia de produtos utilizando placas transparentes, sendo estas denominadas placas de Petri, que possibilitam acompanhar o crescimento da colônia de fungos visualmente devido ao material transparente.

<span id="page-21-0"></span>Para isto, periodicamente medições da colônia de fungos são realizadas, verificando o crescimento micelial, no qual, alguns dados sobre a colônia em crescimento, como medidas do tamanho da área da colônia são adquiridas, obtendo então uma medida média do diâmetro, repetindo este processo periodicamente, comparando o crescimento observado. Mas, para obter esta média, várias medições de uma mesma amostra são realizadas a fim de adquirir resultados mais precisos. Fatores emocionais e físicos do especialista, além da experiência profissional, podem influenciam no resultados das medições, além de ser um processo desgastante e repetitivo, dependendo da quantidade de isolados em crescimento a serem observados.

# 1.2 Justificativa

Esses testes são realizados visualmente com auxílio de instrumentos, tais como régua ou paquímetro. Mesmo sendo um método de baixo custo, dependendo da experiência do profissional, pode resultar em medidas diferentes, uma vez que pesquisadores possam vir a obter medições com medidas diferenciadas a partir de um mesmo isolado. Por esse motivo, existe a necessidade pelo uso de métodos automáticos, com menos dependência do fator humano, que independam da experiência do especialista, auxiliando o profissional em realizar tais medições.

## 1.3 Objetivos

Este trabalho tem por objetivo realizar a medição do crescimento da colônia de fungos em Placas de Petri utilizando imagens, visando proporcionar métodos alternativos aos profissionais da fitopatologia em relação à medição manual.

Os objetivos específicos abordados são:

- 1. Identificação e separação de regiões de interesses;
- 2. Remoção de artefatos encontrados na imagem;
- 3. Medição da área da colônia de fungos.

# 1.4 Considerações Finais do Capítulo

Neste capítulo foi apresentada um visão geral sobre a medição do crescimento micelial em placas de Petri, a importância da realização de medições para os testes necessários para verificação do comportamento e crescimento de isolados de fungos. Também foi apresentada a necessidade pelo método automático para realizar medições em contrapartida à manual, comumente utilizada pelos profissionais em fitopatologia, os objetivos do trabalho, a motivação e a justificativa do estudo.

<span id="page-22-0"></span>A estruturação do trabalho está dividida em 5 capítulos, apresentando no capítulo [2](#page-27-0) a fundamentação teórica e as técnicas para o processamento de imagens em placas de Petri. No capítulo 3 serão abordados as técnicas e método usado para realizar a medição de colônias em placas de Petri seguido pelos testes e avaliações no capítulo 4. O capítulo 5 trará as conclusões e as sugestões de trabalhos futuros.

# $CAPITUIO 2$

# <span id="page-23-0"></span>Revisão da Literatura

O processamento de imagens pode conter vários estágios, compreendendo de etapas para realizar tarefas e processos sobre a imagem de entrada, como por exemplo, o pré-processamento, que realiza o tratamento inicial da imagem, englobando procedimentos, tais como, a remoção de ruídos e de informações que possam prejudicar processos posteriores, como a extração de características, a seleção de artefatos que não agregam informações relevantes, removendo-os da imagem, além da segmentação de regiões para obtenção de dados mais robustos que proporcionem melhores resultados para o problema estudado, além de outros métodos que possam vir a serem utilizados.

Dentre os capítulos que compõem a seção compreendendo a revisão da literatura, a subseção [2.1](#page-27-0) apresenta a etapa da aquisição de imagens, seguida por etapas de procedimentos realizados sobre a imagem de entrada, através da subseção [2.2,](#page-28-0) que aborda o processamento inicial das imagens em placas de Petri, como por exemplo o método utilizado para separação entre fundo e placa. Em seguida, a subseção [2.3](#page-28-0) que trás a remoção de artefatos, método que auxilia na etapa seguinte referente a subseção [2.4](#page-29-0) com o processo utilizado para realizar a medição da área da colônia em relação a placa de Petri.

A segunda seção [2.5](#page-30-0) traz conceitos teóricos sobre métodos utilizados neste trabalho, tais como os classificadores utilizados e sobre como são obtidos cálculos relacionados à medição de erros.

# 2.1 Aquisição de Imagens

Para realizar o processamento de imagens de placa de Petri, têm-se uma etapa fundamental do estudo, que corresponde à aquisição de imagens em meio sólido. A captação pode ser realizada por diferentes aparelhos, tais como máquinas fotográficas [Silva *et al.* , 2015], smartphones [Martins *et al.* , 2015] e scanners, passando pelo processo de digitalização para armazená-las e então tratá-las computacionalmente.

Devido ao manejo facilitado e a disponibilidade de aparelhos como os smartphones, a aquisição de imagens em placas de Petri através do uso destes eletrônicos tem mostrado-se presente em diversos trabalhos, como em [Zheng *et al.* , 2011] com a obten<span id="page-24-0"></span>ção de imagens utilizando microscopia com uso de sensor acoplado ao smartphone, e em [Martins *et al.* , 2015] para a captação por imagens de leveduras em placas de Petri. Já no artigo de [Silva *et al.* , 2015], realizou a captação de imagens com auxílio de marcação utilizando um objeto de tamanho conhecido, sendo este de tamanho 2x2cm.

# 2.2 Segmentação

A segmentação é um passo importante no processamento de imagens, englobando processos relacionados ao tratamento inicial da imagem, no qual as imagens de entrada serão processadas, resultando em dados de saída, que servirão de entrada para etapas posteriores.

Mesmo sendo comumente um dos primeiros processos a serem realizados sobre a imagem, a segmentação é um procedimento complexo, mas muito utilizado com objetivo de separar e selecionar objetos ou regiões de interesse. O método escolhido para realizar esta tarefa é de extrema importância, um vez que, escolhendo um método não apropriado para o problema poderá ocasionar na não obtenção do resultado esperado.

Para a seleção e separação entre objetos em uma imagem, é necessário identificálos, separando em classes distintas. Muitos trabalhos utilizam a segmentação para medir ou realizar a contagem de micro-organismos em placas de Petri, podendo ser realizadas com auxílio de softwares [Gomes *et al.* , 2015] [Oliveira *et al.* , 2017] e estatísticos como o R para processamento e medição para extração do diâmetro das colônias de fungos [Silva *et al.* , 2015].

## 2.3 Remoção de Artefatos

A remoção de artefatos tem sido empregada em diversos fins para a resolução de problemas envolvendo a segmentação de imagens. Este processo têm sido bastante empregado em imagens médicas a fim de remover objetos, marcações, etc, que possam prejudicar na interpretação e qualidade. Em [Fonseca *et al.* , 2017], realizou a remoção de artefatos em imagens de radiografia, realizando uma série de etapas, a fim de identificar, remover e realizar a substituição da área removida. Dentre os métodos utilizados, incluem a subtração de canais da imagem RGB, detecção de bordas utilizando dois operadores de borda, e operações morfológicas.

Em [Vera *et al.* , 2013], realizou a remoção de artefatos com uso da técnica *inpainting* de marcações sobre a placa, com o objetivo de melhorar, aumentando a precisão do sistema que realizava a contagem de bactérias em placas de ágar.

Para este trabalho, envolvendo a medição em placa de Petri, as imagens adquiridas contendo artefatos sobre a tampa da placa de Petri podem comprometer negativamente <span id="page-25-0"></span>os processos que envolvam a extração de características, como a separação entre regiões de interesse. Devido a isto, técnicas envolvendo a detecção, remoção e substituição de pixels foram necessárias para que processos, como a classificação entre placa e colônia de fungos obtivessem melhores resultados.

# 2.4 Medição em Placas de Ágar

A tarefa de verificar colônias em placas de Petri e realizar a medição sobre elas é uma tarefa indispensável para os profissionais em fitopatologia, mas propensa a erros. Por isso, estudos pela busca por métodos robustos são necessários, despertando a atenção de pesquisadores sobre o tema. Em consequência disto, esta seção trará estudos desenvolvidos por pesquisadores sobre a medição de colônia em placas de ágar.

Envolvendo pesquisas relacionadas à análise e obtenção de dados por uso de imagens, os pesquisadores em [Biston *et al.* , 2003], realizaram a aquisição da imagem contendo a placa de Petri através do uso de um *scanner*, para medir a sobrevivência de células. Para a segmentação da imagem, utilizaram operações morfológicas baseadas no filtro textit'top hat', composto pela operação de abertura seguida pelo limiar de brilho, para extração da região pertencente à colônia, para realizar a separação entre fundo e colônia.

Em [Martins *et al.* , 2015], para avaliar a taxa de crescimento de colônias de leveduras incubadas em placas de Petri por plataforma móvel, realizou o monitoramento do crescimento com a utilização de uma base fixa para evitar a locomoção do celular na aquisição de imagens e retro iluminação constante, aproveitada do próprio aparelho utilizado normalmente pelo pesquisador na observação. Após aquisição das imagens, houve a conversão para níveis de cinza e normalização dos pixels entre 0 e 1 com a utilização de um limiar escolhido manualmente pelo usuário do aplicativo. Após a binarização, é feita a contagem dos pixels brancos, correspondentes as colônias de interesse, tendo como saída o porcentual da área composta pelas colônias.

Os autores, em [Zhang *et al.* , 2008] realizaram a contagem de bactérias em placas de ágar a partir da análise de cor, no qual, imagem com características diferentes (cromáticas/acromáticas) recebem processamentos distintos, por uso de técnicas envolvendo limiar e agrupamento. Após o processamento da imagem, verifica-se a morfologia dos segmentos detectados, devido a colônias que formam grandes grupos, a fim de adquirir mais precisão na contagem das bactérias.

Dentre os trabalhos sobre medições em placa de ágar de colônias de fungos, para medir a área da colônia de fungos presente em crescimento na placa de Petri por uso de imagens, os autores em [Silva *et al.* , 2015], utilizaram o software estatístico RStudio com pacote EBImage para segmentar a região de interesse pertencente à colonia e a área composta por ela, tendo o tamanho comparado ao original com auxílio de uma etiqueta de tamanho conhecido colocada ao lado da placa.

Para observar o crescimento de colônias de fungos com base em medições da taxa do calor metabólico, os autores em [Wadsö & Li, 2007], através de imagens em alta resolução contendo placas com colônias em crescimento, realizaram a segmentação da região de colônia com auxílio do Matlab *<sup>R</sup>* , utilizando o *Image Processing Toolbox*.

# 2.5 Ferramentas de Seleção por Imagens

O monitoramento do crescimento de micro-organismos em placas de Petri vêm sendo tema de estudos por muito pesquisadores, com análises e medições por imagens. Devido a isto, este capítulo traz o referencial teórico desta pesquisa, abordando conceitos e métodos utilizados neste trabalho.

#### 2.5.1 Modelos de Cor

As imagens coloridas podem ser definidas por diferentes modelos de cor, pela utilização de componentes distintas. Existem diversos modelos de cor, no qual cada um deles apresentam métodos diferentes de representar as cores presentes na imagem.

#### **RGB**

O RGB é um modelo de cor aditivo, composto pela combinação de três componentes, sendo elas o R (vermelho), G (verde) e B (azul), como na Figura [2.1.](#page-31-0) A imagem no modelo RGB é composta por pixels, contendo o valor da intensidade de seus respectivos canais, representada em forma de matrizes, no qual, cada matriz corresponde a um canal de cor [Gonzalez & Woods, 2002].

Dentre os modelos de cor, o RGB é um dos mais usados, permitindo uma ampla representação de cores.

#### **HSV**

O modelo de cor HSV é formado pelo combinação de três canais: canal H (*Hue*) que corresponde a matiz, ou seja, a tonalidade, composto por valores entre  $0^\circ$  e 360°, canal S (*Saturation*) que representa a saturação, um valor percentual de 0 a 100, também denominado como a pureza da imagem, e o canal V (*Value*), que compreende no brilho da imagem, também representado entre o intervalo de 0 a 100%. A representação do modelo de cor HSV pode ser observada na Figura [2.2.](#page-31-0)

<span id="page-27-0"></span>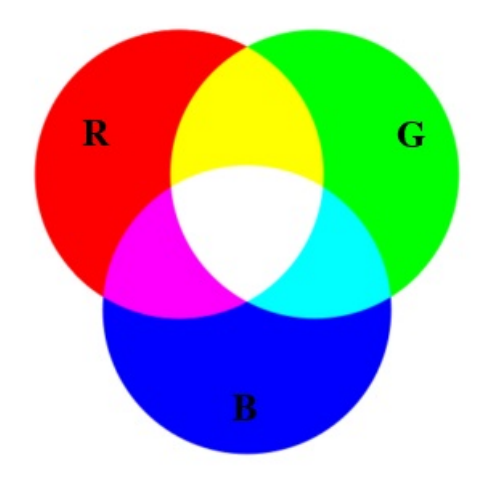

Figura 2.1: Modelo de cor RGB.

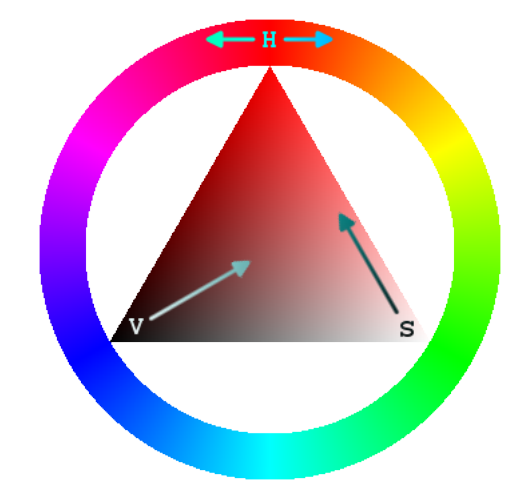

Figura 2.2: Representação do modelo de cor HSV.

#### L\*a\*b\*

O modelo de cor L\*a\*b\*, Figura [2.3,](#page-32-0) é composto por três componentes, L correspondendo a luminância com os valores dispostos em porcentagem, que vai do 0 (preto) até 100 (branco), o canal a\* (eixo vermelho-verde) e b\* (eixo azul-amarelo), sendo estes dois canais representando cores.

### 2.5.2 Modelos de Classificação

O reconhecimento de padrões procura descobrir automaticamente regularidades presentes em dados, por utilização de algoritmos que permitam realizar a classificação em diferentes categorias de dados [Bishop, 2006].

<span id="page-28-0"></span>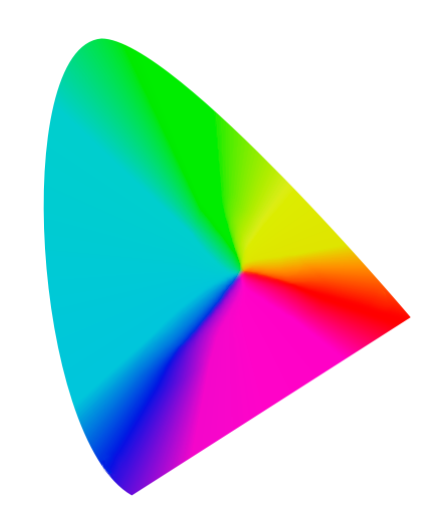

Figura 2.3: Modelo de cor L\*a\*b\*.

#### k-NN

O classificador k-NN, utiliza uma técnica simples e descomplicada de implementação, pela classificação de vizinhos próximos, no qual, dado um conjunto de dados com N observações, cada observação será classificada com base no mesmo rótulo que a amostra mais próxima do conjunto de testes, realizando o particionamento dos dados em *clusters* (Figura [2.4\)](#page-32-0).

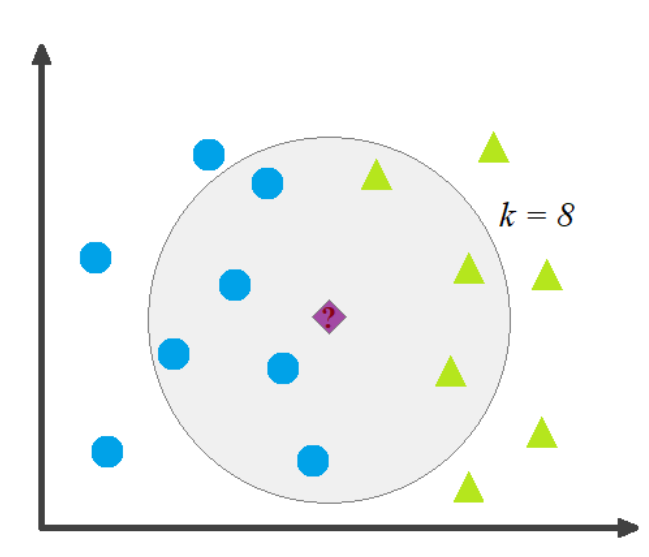

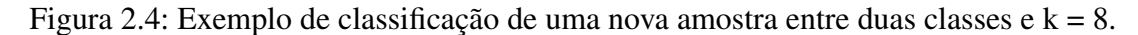

O valor de k é o número de vizinhos utilizados para verificar em qual grupo a nova amostra será classificada. Esses *clusters* são representados por um grupo de pontos, sendo a quantidade de *clusters* correspondente à quantidade de grupos no qual os dados serão particionados [Bishop, 2006]. Para isto, os *clusters* dos dados serão agrupados conforme as distâncias encontradas entre os pontos de dados e os centros dos *clusters*. A distância entre os pontos será calculada pela distância Euclidiana, pela equação [2-1](#page-33-0) .

$$
Distância = \sqrt{(x_1 - y_1)^2 + (x_2 - q_2)^2}
$$
 (2-1)

<span id="page-29-0"></span>No qual, a distância entre dois pontos *P*1 = (*x*1,*y*1), correspondendo ao ponto da nova amostra a ser classificada, e *P*2 = (*x*2,*y*2), à um ponto já rotulado, pertencente a um dos dois grupos. Os pontos com distâncias mais próximas de um *cluster* em particular, serão classificados como pertencentes à aquele grupo.

#### SVM - Support Vector Machine

O modelo de classificação SVM, ou Máquina de Vetor de Suporte, é mais indicado para a classificação envolvendo um grande conjunto de dados, que possuam muitos preditores. O SVM tem sido utilizado para a resolução de diversos problemas envolvendo o reconhecimento, seja ele de objetos, faces, caracteres, etc.

• SVM Linear

Proposto por [Cortes & Vapnik, 1995], consiste de uma técnica robusta que realiza a classificação utilizando otimização e aprendizagem estatística, calculando uma linha de separação entre as classes, de forma que, maximize a distância entre os pontos de fronteira entre cada conjunto de dados. Os pontos que estejam próximos a esta linha de separação são denominados vetores de suporte.

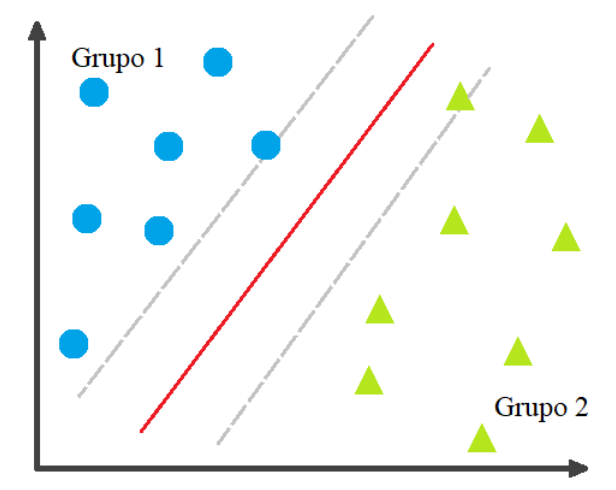

Figura 2.5: Exemplo de separação entre classes com SVM.

Os dados de entrada serão transformados, após encontrar um separador entre os conjuntos de dados, que permita ser representado em um hiperplano. Para não dar preferência a nenhuma das classes, o hiperplano que possua a mesma distância entre pontos mais próximos entre as duas classes será selecionado [Theodoridis *et al.* , 2008].

• SVM Não Linear

<span id="page-30-0"></span>O uso do modelo SVM pode ser utilizado para problemas englobando planos não lineares, através do uso de função não linear capaz de movimentar para um espaço do dimensão superior, o espaço original.

Dentre as funções estudadas, temos a polinomial, com dimensão igual a 2 para o SVM quadrático e igual a 3 para o cúbico.

#### Árvores de Decisão

Árvores de decisão compreende em um modelo supervisionado, no qual, é realizada a divisão da amostra a partir dos divisores, sendo estes mais que possuam maior importância [Bishop, 2006], ou seja, que permita realizar a separação entre os dados das variáveis de entrada.

#### Bagged Trees

As Bagged Trees combinam o resultado de vários classificadores a partir de diferentes subamostras de um mesmo conjunto de dados, compreendendo em etapas de criação das amostras que serviram de entrada para a classificação a partir dos dados, substituição dos dados por novos formados.

O parâmetro utilizado neste classificador é o número de árvores utilizadas, sendo estas binárias, de forma a dividir os dados que melhor classifiquem as amostras, melhorando, com uso da média, a variância. A seleção dos resultados é feita de várias árvores dentre o conjunto de treinamento.

#### 2.5.3 Medição de Erros

Ao realizar medições, os valores obtidos a partir dos dados coletados apresentam erros provenientes de diversas fontes, como por exemplo, erros do instrumento utilizado, do operante, ou método utilizado, dentre outros fatores. Devido a isto, o resultado adquirido compreende em uma medida aproximada da verdadeira, mas incerta. A fim de aproximar os valores entre a medição em relação ao valor real, o processo de medir, com base na mensuração repetida de uma mesma amostra é realizado a fim de extrair uma medida que melhor represente o dado analisado, visa minimizar a diferença entre o dado real, resultando em um valor médio.

O processo de repetitividade da obtenção de medidas de uma mesma amostra compreende em condições, tais como: mesmo processo de medição, utilização de um mesmo observador que realizará as medições, mesmo local no qual as medições são obtidas, uso de mesmo instrumento e que a obtenção dessas medidas seja realizado sem grande intervalos de tempo.

<span id="page-31-0"></span>Por este motivo, os erros de medição tem por objetivo estimar, a partir de um valor obtido, o seu valor real, buscando por um valor que mais se aproxime do verdadeiro. Seja *x*<sub>0</sub> o valor calculado e *x* o valor real, através do calculo da diferença entre esse dois valores, obtemos o erro de *x*. Ao aplicar o módulo ao valor resultante, é então adquirido o Erro absoluto de *x*. que pode ser obtido pela equação [2-2.](#page-35-0)

$$
\Delta_x = |x_0 - x| \tag{2-2}
$$

Na qual ∆*<sup>x</sup>* corresponde ao erro absoluto e representa a diferença entre o valor real e o valor calculado. No então, normalmente, o acesso aos valores reais não é possível, por este motivo, calculamos

A partir do cálculo do erro absoluto, é possível calcular o erro relativo dos dados, permitindo calcular uma estimativa do valor obtido com o valor real.

$$
\delta_x = \frac{(x_0 - x)}{x} * 100
$$
 (2-3)

O erro relativo  $\delta_x$  é calculado através da razão entre o erro absoluto ( $x_0 - x$ ) e o valor real *x*. Para porcentagem do valor, multiplica-se por 100.

# 2.6 Considerações Finais do Capítulo

Neste capítulo foram apresentados os trabalhos desenvolvidos sobre estudos realizados sobre a medição em placas de ágar, através da revisão do tema na Seção ??, contendo processos de aquisição de imagens, segmentação e remoção de artefatos. Na Seção [2.4](#page-29-0) trouxe a referência bibliográfica sobre trabalhos de contagem e medição desenvolvidos por pesquisadores envolvendo placas de ágar. A Seção [2.5](#page-30-0) abordou métodos utilizados no estudo, como a representação de modelos de cor como o RGB, HSV e o L\*a\*b\* e os modelos classificatórios utilizados neste trabalho.

Na próxima seção serão descritos os procedimentos realizados e métodos aplicados para realização da medição de colônias em placas de Petri.

# <span id="page-32-0"></span>Método para Medição Micelial

Nesta seção, será apresentada a metodologia desenvolvida para mensurar imagens contendo colônias de fungos em crescimento em placas de Petri e os materiais necessários para o estudo, apresentando as etapas executadas da imagem de entrada, passando pelo processo de divisão da imagem em sub-imagens, cálculo de histogramas, classificação entre fundo e colônia, cálculo do diâmetro da placa de Petri, remoção de artefatos, classificação entre placa e colônia e, finalmente, a medição do tamanho da área da colônia.

A implementação de todos os códigos e testes realizados com imagens para este trabalho foram realizadas com o auxílio da plataforma matemática, Matlab<sup>®</sup>, com o objetivo de realizar a medição micelial das colônias de fungos por imagens.

## 3.1 Desafios da Medição Manual

A observação do especialista em Fitopatologia para o acompanhamento do crescimento da colônia de fungos em meio sólido (placas de Petri) é realizado com base em uma série de medições, como no exemplo apresentado na (Figura [1.6\)](#page-24-0) do Capítulo [1,](#page-19-0) anotando periodicamente o crescimento da colônia de fungos. A medição de uma mesma placa é feita diversas vezes para que o especialista possa obter uma medida média do crescimento.

Conforme o número de placas com colônias em crescimento que estiverem sendo acompanhadas pelo especialista, esse trabalho é multiplicado conforme a quantidade de placas a terem medidas calculadas (Figura [3.1\)](#page-37-0), demandando tempo e esforço adicional do profissional, que através da análise visual e com auxílio de instrumentos, tais como régua e paquímetro para medir a área de colônia, necessita comparar os dados atuais com medições anteriores a fim de observar seu crescimento.

<span id="page-33-0"></span>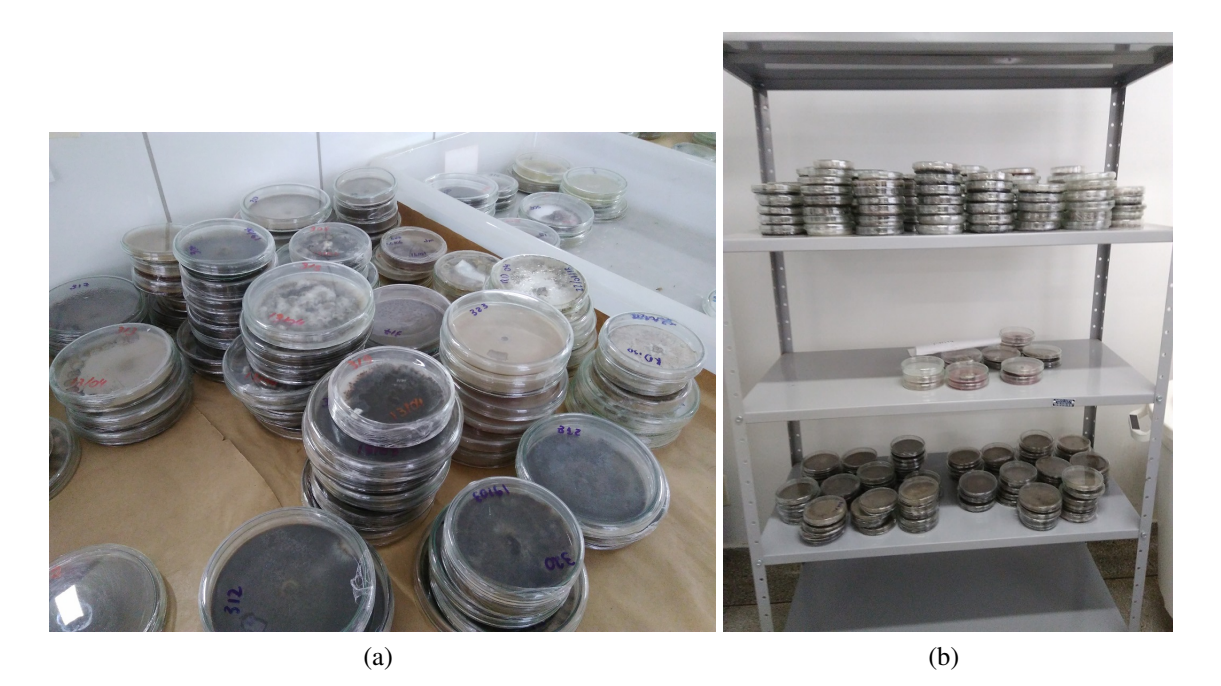

Figura 3.1: Múltiplas placas de Petri contendo colônias de fungos.

# 3.2 Materiais

Inicialmente, para criação da base de imagens desta pesquisa, a aquisição de imagens por placas de Petri, foi feita com auxílio de uma pesquisadora em Fitopatologia, a partir do uso de dispositivo móvel da própria profissional, retiradas no laboratório de Fitopatologia da UFG, captadas em luz ambiente, contendo imagens de placas de Petri, fotografadas com utilização de fundos com duas cores diferentes (pardo e preto), enviadas por e-mail. O laboratório em Fitopatologia, no qual foram captadas as imagens fica localizado no Campus da Universidade Federal de Goiás, na Escola de Agronomia.

As imagens contendo placas em meio sólido (placas de Petri), possuem tamanhos diferentes, com placas de tamanhos entre 95mm e 100mm, contendo colônias com isolados de fungo em crescimento, com variações no crescimento. As medições de tamanho da placa podem ser observadas na Tabela [3.1.](#page-38-0) É possível observar que as placas contém tamanhos diferentes, além de alguns desses recipientes apresentarem medidas diferentes de diâmetro.

As medições de placas foram realizadas em um total de seis dias, não contínuos, realizando medições periódicas do tamanho das colônias de fungos, a partir do segundo dia de observação, seguindo com medições no terceiro, sexto, sétimo e oitavo dia, a partir da medição do maior eixo observado visualmente da colônia e do eixo perpendicular, através de anotação em caderno de cada medição realizada com uso de régua. Dentro os isolados utilizados no estudo, dois tipos foram utilizados, contendo isolados no primeiro grupo com rápido crescimento e isolados de crescimento lentos no segundo grupo.

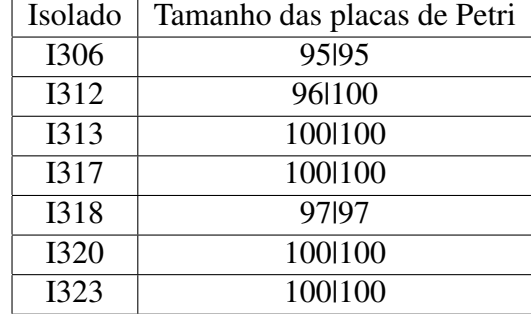

<span id="page-34-0"></span>Tabela 3.1: Medidas manuais do tamanho da placa.

As imagens recebidas contendo colônias de fungo em crescimento em placas de Petri (Figura [3.2\)](#page-38-0) são em padrão RGB de cores e foram posteriormente transferidas para um computador, com o formato JPEG (*Joint Photographic Experts Group*). As seguintes imagens foram capturadas para servirem de entrada em códigos implementados em linguagem do Matlab<sup>®</sup> e para serem testadas, com o objetivo de realizar a medição do tamanho micelial das colônias presentes nas placas de forma automatizada.

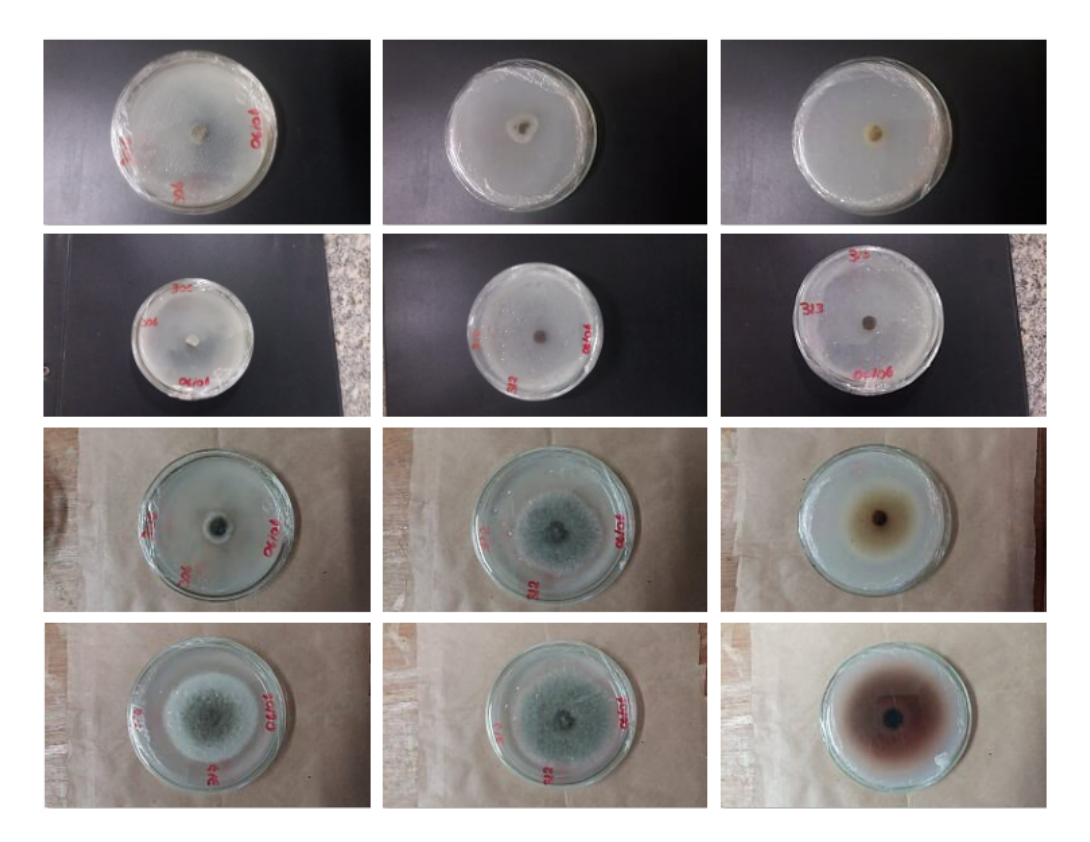

Figura 3.2: Imagens variadas de Placas de Petri.

# <span id="page-35-0"></span>3.3 Método Proposto

Nesta seção é apresentada a metodologia utilizada para realizar a medição da colônia de fungos em placas de Petri, através de imagens. O processo de medição inclui uma sequência pré-definida de etapas, que serão descritas nas próximas seções. O fluxograma contendo os passos executados pelo método utilizado neste trabalho podem ser visualizados na Figura [3.3.](#page-39-0)

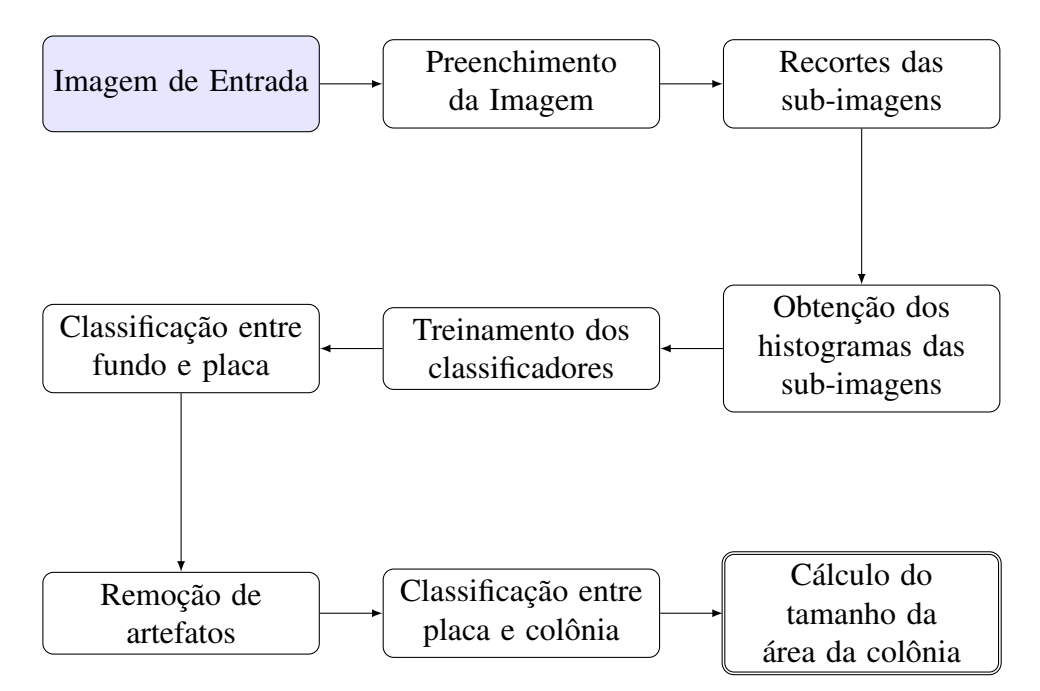

Figura 3.3: Fluxograma contendo os processos realizados para medição do tamanho da colônia.

A primeira etapa é responsável por realizar a adequação de tamanho da imagem para a execução de recortes na imagem original, a fim de obter pedaços menores que possam ser separados em duas classes, sendo elas o fundo e a placa de Petri. Na segunda etapa são obtidos os histogramas das sub-imagens anteriormente recortadas por grupo, para poder ser feita a classificação e segmentação da imagem com a remoção do fundo. Após, é feita a remoção de artefatos, responsáveis por retirar da imagem informações que possam atrapalhar na etapa seguinte, destinada a separar a região pertencente à placa, em relação a colônia. Por fim, é então calculado o diâmetro da placa de Petri em relação à colônia, finalizando com o resultado da medição.

Para a realização da classificação entre fundo da imagem e placa, fazendo a utilização de classificadores, foi utilizado o *toolbox* de processamento de imagens e visão computacional. Para a implementação e testes deste trabalho, foi utilizado um microcomputador *Desktop* com processador Core(TM) i7-3632 QM CPU @2.20 GHz, com memória RAM de 4 GB, Windows 10, Sistema 64 bits.

## <span id="page-36-0"></span>3.4 Preenchimento de Imagens

O preenchimento da imagem é a etapa responsável por, a partir da imagem de entrada, realizar a adição de tamanho, sem distorcer a imagem, de forma que, o novo tamanho permita realizar recortes sobre a imagem de entrada, possibilitando a criação de sub-imagens com tamanho uniforme.

Para o tamanho do reajuste, foi escolhido por valores que possibilitassem em obter datasets com tamanhos de 32x32 e 64x64. Para isto, calculou-se através do uso da equação da progressão geométrica, valores que gerassem a seguinte sequência: 1,...,16, 32, 64, 128, 256, ..., etc., utilizando a razão igual a 2.

$$
a_n = a_1 * q^{(n-1)} \tag{3-1}
$$

A progressão geométrica, calcula uma sequência de números, no qual, o produto de um termo pelo seu antecessor sempre será igual, sendo válido do segundo termo em diante, por um valor constante, sendo esta a razão da PG (progressão geométrica), como representado na Fórmula [3-1.](#page-40-0) O termo *a n* será a multiplicação do primeiro termo pela razão elevado a *n*−1, sendo *n* a quantidade de elementos que compõem a PG.

Após calculados os valores, é feita a verificação da dimensão da imagem de entrada, entre o número de linhas e colunas. No qual, o maior valor que mais se aproxime da quantidade de linhas e ao de colunas será selecionado, realizando a subtração entre o valor encontrado pelas linhas e colunas da imagem.

O resultado da subtração entre o valor da PG encontrado pela quantidade de linhas e colunas será responsável pelo número de linhas e colunas acrescido nos limites da imagem, aumentando seu tamanho se comparado ao original. Valores inferiores da PG em relação ao tamanho de linhas e colunas da imagem não são considerados devido ao fato de, ao reduzir a dimensão da imagem para se adequar a um termo da sequência de números da PG, partes pertencentes a placa e à colônia de fungos posdem ser recortadas, e consequentemente, desconsideradas, podendo prejudicar totalmente a medição final da colônia de fungos. O processo de preenchimento pode ser observado na Figura [3.4.](#page-41-0)

Após o processo de preenchimento, a saída, contendo a imagem com novo tamanho, será dividida em partes menores, para geração das sub-imagens que possibilitarão a extração de características para serem utilizadas como entrada no classificador, responsável por separar região, sendo as quais o fundo da imagem e a placa de Petri, contendo a colônia de fungos.

<span id="page-37-0"></span>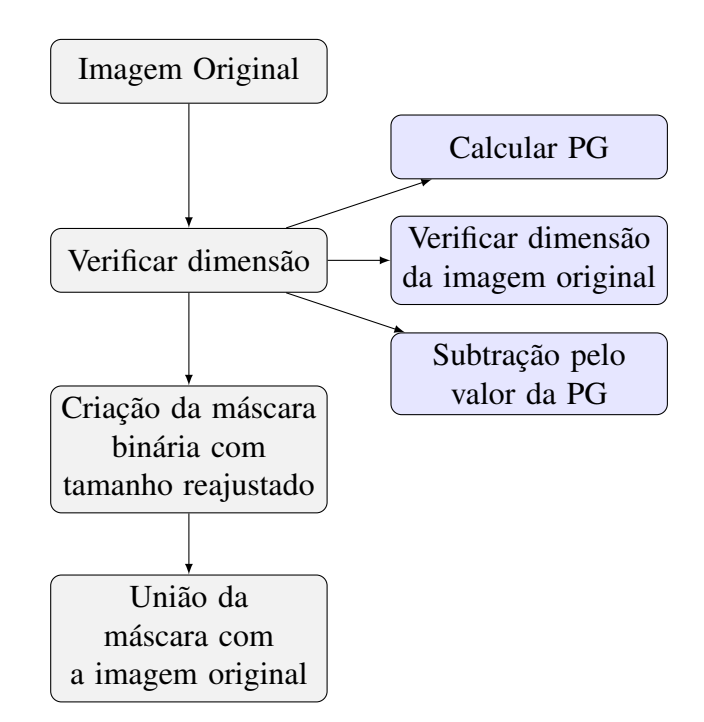

Figura 3.4: Fluxograma contendo os passos do processo de Preenchimento.

## 3.5 Recortes

O tamanho dos recortes para a geração das sub-imagens são calculados com base no tamanho da imagem de entrada reajustada pelo preenchimento anteriormente realizado. Para este trabalho, a definição do tamanho das sub-imagens foi definida conforme os valores anteriormente calculados a partir da progressão geométrica, de razão 2, resultado nos valores que compunham a seguinte sequência numérica: 1, 2, 4, 8, 16, 32, ..., etc, de forma que ao realizar a subdivisão, as sub-imagens criadas a partir da original de entrada reajustada tenham todas o mesmo tamanho, separando-as em blocos, sendo estes subdivisões da imagem em formato de registros, de tamanho uniforme.

O processo de recortes sobre a imagem com novo tamanho são realizados automaticamente sobre a imagem, com blocos de tamanhos pré-definidos com subimagens de dimensões 32x32, criando então sub-imagens de tamanho uniforme (Figura [3.5\)](#page-42-0), para serem utilizadas na obtenção posterior dos histogramas.

As sub-imagens são separadas manualmente conforme a região a qual pertençam, em dois grupos de interesse, com regiões referentes ao fundo e a placa de Petri contendo a colônia fúngica. Este processo é realizado para que a etapa seguinte referente à obtenção de histogramas por sub-imagem possibilite adquirir características referentes a cada região (fundo/placa), servindo como dados de entrada para o classificador no qual, após treinado, realizará a separação entre as regiões de interesse automaticamente, não necessitando setar regiões de forma manual.

<span id="page-38-0"></span>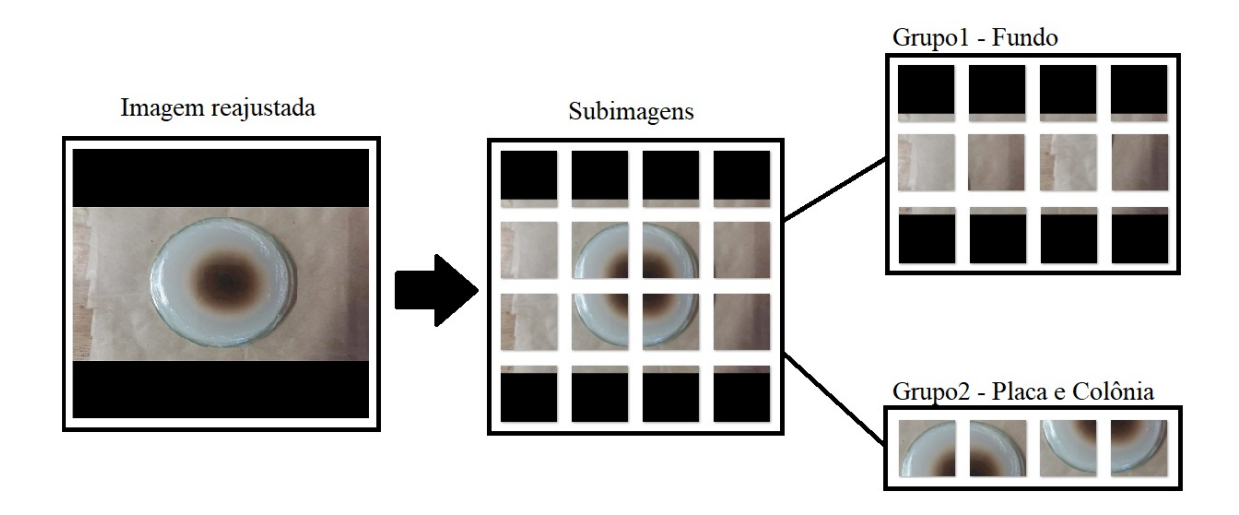

Figura 3.5: Exemplo do processo de recorte da imagem original em sub-imagens

#### 3.5.1 Cálculo de Histogramas

Para a etapa de obtenção das características que servirão como entrada para treinamento dos modelos classificatórios, após todas as imagens de teste serem selecionadas, reajustadas e recortadas, as sub-imagens resultantes dos recortes são separadas manualmente em dois grupos, o primeiro grupo pertencente ao fundo da imagem e o segundo grupo, à placa juntamente com a colônia de fungos. Cada sub-imagem adquirida é convertida para níveis de cinza e então os histogramas referentes a cada uma dessas sub-imagens obtido (Figura [3.6\)](#page-42-0).

Os histogramas das sub-imagens foram construídos com um total de 256 bins. Os valores de cada bin estarão agrupados de forma que cada pixel presente na subimagem esteja representado no intervalo entre 0 à 255, correspondendo à distribuição de intensidade de imagem em nível cinza de cores. A saída corresponderá em um vetor linha, contendo 256 colunas.

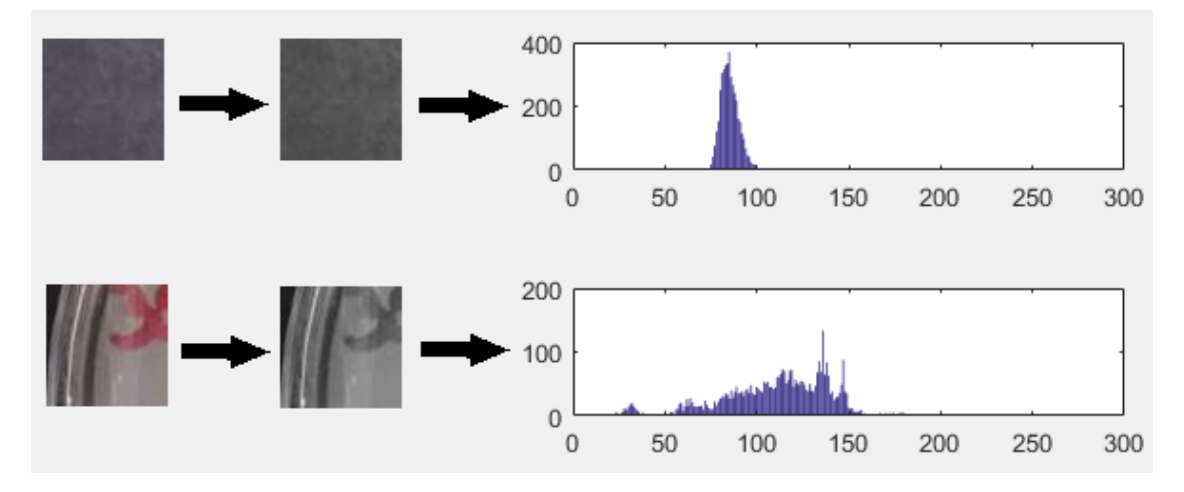

Figura 3.6: Processo para a obtenção dos histogramas das sub-imagens.

<span id="page-39-0"></span>Construídos os histogramas referentes a todas as sub-imagens presentes no grupo de fundo e placa convertidas do modelo RGB de cores para níveis de cinza, cada histograma adquirido será agrupado por grupo, resultando em uma matriz contendo no total n linhas, sendo cada linha referente a uma sub-imagem e 256 colunas, correspondendo aos bins.

#### 3.5.2 Normalização dos Histogramas

A normalização do histograma tem por objetivo harmonizar dados, de forma a ajustar os valores adquiridos por meio da normalização. No estudo, os dados foram ajustados no intervalo entre [0, 1]. Para isto, busca-se pelo maior e menor valor presente em cada linha da matriz, ajustando os valores através da Fórmula [3-2,](#page-43-0) no qual Z\_n compreende ao dado normalizado a partir da obtenção dos limites superiores *Z*\_max e inferiores *Z*\_min de cada vetor, realizando a normalização entre o intervalo definido.

$$
Z_n = \frac{Z - Z_{min}}{Z_{max} - Z_{min}}\tag{3-2}
$$

Ao final, a matriz normalizada adquirida do grupo pertencendo ao fundo e do grupo de placa serão agrupados em uma única matriz, com uma coluna adicional ao final de cada linha, indicando se a sub-imagem pertence ao grupo de placa (1), ou fundo (0).

### 3.6 Classificação - Placa e Fundo

Visando realizar a identificação e separação entre fundo e placa, o problema engloba a identificação e separação entre dois grupos, a partir dos dados coletados com os histogramas das sub-imagens em níveis de cinza. Sendo esses dados, um conjunto { k1, ..., kn }, com N observações, sendo N a quantidade de sub-imagens utilizada, a meta desta etapa é realizar a separação deste conjunto de dados em dois grupos, com a utilização dos modelos de classificação.

Calculados os histogramas das sub-imagens em nível cinza de cores que servirão de entrada para treinamento dos classificadores, a matriz contendo os histogramas é carregada para o *Classifier Learner* como representado na Figura [3.7,](#page-44-0) presente na *toolbox* de Processamento de Imagens e Visão Computacional do Matlab<sup>®</sup>. Esta etapa será responsável por treinar modelos a partir dos dados de entrada e saída conhecidos, no qual, a partir deste modelo treinado, novos dados de entrada possam ser classificados.

O *Classifier Learner*, treinará os modelos através do aprendizado supervisionado, para a classificação dos dados obtidos relacionado ao histograma de cada sub-

<span id="page-40-0"></span>

|                                     | Classification Learner        |                      |          |                                            |               |                 |                           |                                          |                 |                  |                                                                                          |               |                     |                                     |                                         |                           |            |  | ▫ | $\times$ |
|-------------------------------------|-------------------------------|----------------------|----------|--------------------------------------------|---------------|-----------------|---------------------------|------------------------------------------|-----------------|------------------|------------------------------------------------------------------------------------------|---------------|---------------------|-------------------------------------|-----------------------------------------|---------------------------|------------|--|---|----------|
|                                     | <b>CLASSIFICATION LEARNER</b> |                      |          | <b>VEW</b>                                 |               |                 |                           |                                          |                 |                  |                                                                                          |               |                     |                                     |                                         |                           | BEADEDCEOT |  |   |          |
| $\ddot{\mathbf{r}}$                 |                               | E                    | <b>M</b> | $\mathbb{Q}_{\mathbb{Z}}$                  | H             | 杨               | ぬ                         | O                                        |                 | $\triangleright$ | $\left[\begin{smallmatrix} 1 & 1 & 1 \\ 1 & 1 & 1 \\ 1 & 1 & 1 \end{smallmatrix}\right]$ | ▦             | ir                  | $\mathbb{Q}$                        | $\leq$                                  |                           |            |  |   |          |
| New<br>Session $\blacktriangledown$ |                               | Feature<br>Selection | PCA      | All Quick-<br>To-Train                     | All Linear    | Complex<br>Tree | <b>Medium Tree</b>        | Advanced                                 | Use<br>Parallel | Train            | Scatter<br><b>Plot</b>                                                                   | <b>Matrix</b> | Confusion ROC Curve | Parallel<br><b>Coordinates Plot</b> | Export<br>$Model$ $\blacktriangleright$ |                           |            |  |   |          |
| <b>FILE</b>                         |                               | <b>FEATURES</b>      |          |                                            |               | CLASSIFIER      |                           |                                          | TRAINING        |                  |                                                                                          |               | <b>PLOTS</b>        |                                     | <b>EXPORT</b>                           |                           |            |  |   |          |
| Data Browser                        |                               |                      |          |                                            | $^\circledR$  |                 |                           |                                          |                 |                  |                                                                                          |               |                     |                                     |                                         |                           |            |  |   |          |
| ▼ History                           |                               |                      |          |                                            |               |                 |                           |                                          |                 |                  |                                                                                          |               |                     |                                     |                                         |                           |            |  |   |          |
|                                     |                               |                      |          |                                            |               |                 |                           |                                          |                 |                  |                                                                                          |               |                     |                                     |                                         |                           |            |  |   |          |
|                                     |                               |                      |          |                                            |               |                 |                           |                                          |                 |                  |                                                                                          |               |                     |                                     |                                         |                           |            |  |   |          |
|                                     |                               |                      |          |                                            |               |                 |                           |                                          |                 |                  |                                                                                          |               |                     |                                     |                                         |                           |            |  |   |          |
|                                     |                               |                      |          |                                            |               |                 |                           |                                          |                 |                  |                                                                                          |               |                     |                                     |                                         |                           |            |  |   |          |
|                                     |                               |                      |          |                                            |               |                 |                           |                                          |                 |                  |                                                                                          |               |                     |                                     |                                         |                           |            |  |   |          |
|                                     |                               |                      |          |                                            |               |                 |                           |                                          |                 |                  |                                                                                          |               |                     |                                     |                                         |                           |            |  |   |          |
|                                     |                               |                      |          |                                            |               |                 |                           |                                          |                 |                  |                                                                                          |               |                     |                                     |                                         |                           |            |  |   |          |
|                                     |                               |                      |          |                                            |               |                 |                           |                                          |                 |                  |                                                                                          |               |                     |                                     |                                         |                           |            |  |   |          |
|                                     |                               |                      |          |                                            |               |                 |                           |                                          |                 |                  |                                                                                          |               |                     |                                     |                                         |                           |            |  |   |          |
|                                     |                               |                      |          |                                            |               |                 |                           |                                          |                 |                  |                                                                                          |               |                     |                                     |                                         |                           |            |  |   |          |
|                                     |                               |                      |          |                                            |               |                 |                           |                                          |                 |                  |                                                                                          |               |                     |                                     |                                         |                           |            |  |   |          |
|                                     |                               |                      |          |                                            |               |                 |                           |                                          |                 |                  |                                                                                          |               |                     |                                     |                                         |                           |            |  |   |          |
|                                     |                               |                      |          |                                            |               |                 |                           |                                          |                 |                  |                                                                                          |               |                     |                                     |                                         |                           |            |  |   |          |
|                                     |                               |                      |          |                                            |               |                 |                           |                                          |                 |                  |                                                                                          |               |                     |                                     |                                         |                           |            |  |   |          |
|                                     | ▼ Current model               |                      |          |                                            |               |                 |                           |                                          |                 |                  |                                                                                          |               |                     |                                     |                                         |                           |            |  |   |          |
| Model number 0                      |                               |                      |          |                                            |               |                 |                           |                                          |                 |                  |                                                                                          |               |                     |                                     |                                         |                           |            |  |   |          |
| Status: Queued                      |                               |                      |          |                                            |               |                 |                           |                                          |                 |                  |                                                                                          |               |                     |                                     |                                         |                           |            |  |   |          |
| <b>Classifier</b>                   |                               |                      |          |                                            |               |                 |                           |                                          |                 |                  |                                                                                          |               |                     |                                     |                                         |                           |            |  |   |          |
| No classifier type selected         |                               |                      |          |                                            |               |                 |                           |                                          |                 |                  |                                                                                          |               |                     |                                     |                                         |                           |            |  |   |          |
|                                     |                               |                      |          |                                            |               |                 |                           |                                          |                 |                  |                                                                                          |               |                     |                                     |                                         |                           |            |  |   |          |
| <b>Feature Selection</b>            |                               |                      |          |                                            |               |                 |                           |                                          |                 |                  |                                                                                          |               |                     |                                     |                                         |                           |            |  |   |          |
|                                     |                               |                      |          | All features used in the model, before PCA |               |                 |                           |                                          |                 |                  |                                                                                          |               |                     |                                     |                                         |                           |            |  |   |          |
|                                     | <b>Original Dataset:</b>      |                      |          | Observations: 0                            | Predictors: 0 |                 | <b>Response Variable:</b> | Response Classes: 0 Size of Dataset: 0 B |                 |                  |                                                                                          |               |                     |                                     |                                         | Validation: No Validation |            |  |   |          |

Figura 3.7: Interface do *Classifier Learner*.

imagem. Realizado o treinamento, os classificadores treinados servirão para classificar novas sub-imagens.

Neste aplicativo é possível treinar os dados utilizando diversos classificadores disponíveis, retornando os resultados de todos os modelos (Figura [3.8\)](#page-45-0), enfatizando os que melhor classificarem os dados, possibilitando salvá-los, editá-los e exportá-los para serem utilizados em predições de novos dados. Dentre os modelos disponíveis, estão, o k-NN, SVM (*Support Vector Machines*), árvores, além de outros.

Para as etapas relacionadas à identificação e segmentação entre a região correspondente ao fundo da imagem e placa e posteriormente a separação entre placa e colônia de fungos, foram utilizados três diferentes modelos de classificação, sendo utilizados o k-NN, com variação do k, SVM e Árvores.

Como entrada no aplicativo do *Classifier Learner*, é carregada a tabela contendo os histogramas das sub-imagens, que servirão como amostras de teste para realizar o treinamento dos modelos classificatórios, dos grupos pertencentes ao fundo e a placa de Petri. Anteriormente no processo de recortes, para cada sub-imagem foi construído o histograma referente à imagem em níveis de cinza, resultando em um vetor com o número de colunas correspondendo quantidade de bins.

Uma coluna adicional é adicionada em cada vetor adquirido, contendo a informação de referência ao grupo/classe que pertençam, onde, a última coluna assinalada com o valor 0 indicam que o histograma pertence à uma sub-imagem de fundo, caso contrário, com o número 1, pertencentes à região da placa de Petri.

A saída do classificador terá os resultados dos modelos classificados a partir de duas possíveis saídas, sendo elas fundo e placa. Os modelos classificatórios treinados com

<span id="page-41-0"></span>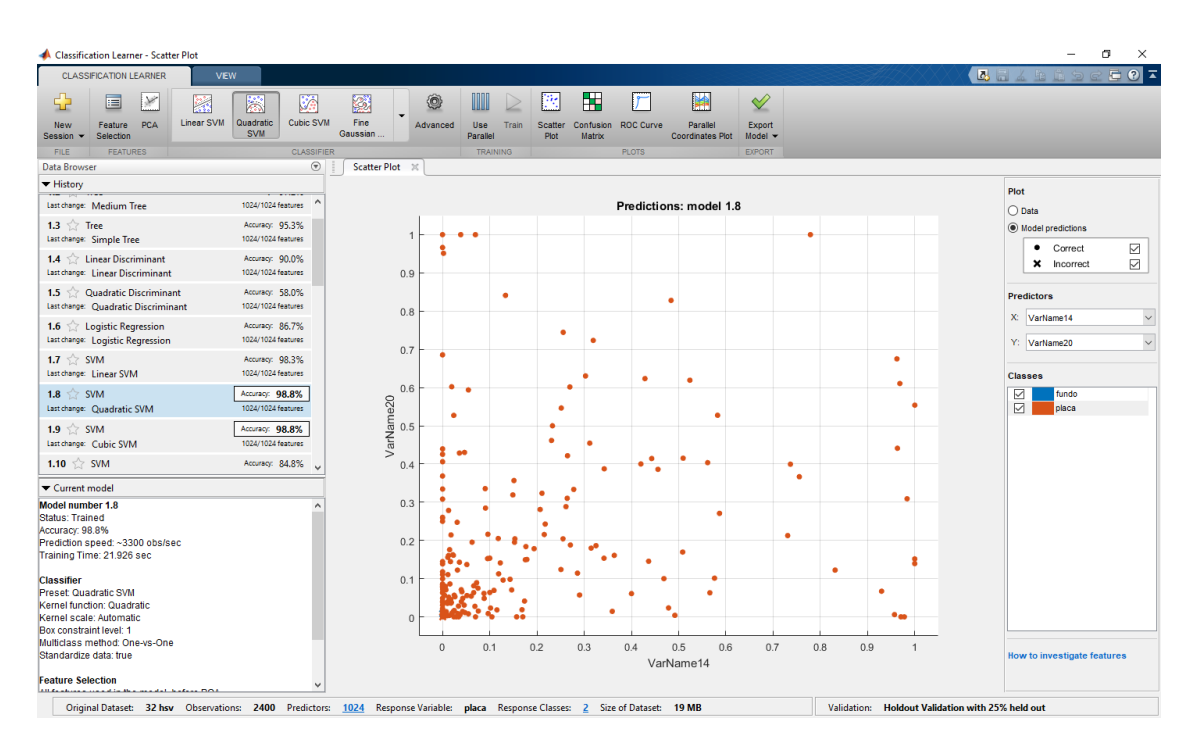

Figura 3.8: Classificação de dados com o *Classifier Learner*.

as maiores porcentagens de acerto aos dados de entrada, serão salvos a partir da aplicação do *Classifier Learner*, para serem utilizados na predição de novos dados de entrada, para que novas imagens, após recortadas, e as sub-imagens com os histogramas construídos, possam ser classificadas, identificando as regiões de cada grupo de interesse, realizando então a separação entre fundo e placa a partir do classificador treinado.

Obtidas as acurácias dos modelos classificatórios, os classificadores treinados serão salvos para que as novas imagens de entrada a serem classificadas tenham os tamanhos reajustados, subdivididos em sub-imagens, calculados os histogramas e utilizados na classificação. A saída será composta de uma máscara binária.

A máscara será composta pela matriz contendo o resultado da classificação de cada sub-imagem, contendo valores iguais a 0 ou 1, resultando em uma imagem binária com separação entre fundo e placa, com representação igual a 0 a região pertencente ao fundo, e 1 a região ao qual pertença a placa (Figura [3.9\)](#page-46-0).

#### 3.6.1 Operações Morfológicas

Tendo a máscara resultante da classificação com a separação de regiões, sendo as quais, o fundo da imagem e a placa de Petri, a imagem resultante da segmentação após o processo de classificação resultará em um objeto de formato semelhante a uma esfera, mas com borda de curvatura irregular, assemelhando-se a uma imagem pixelada, com bordas de formado quadriculado, com regiões sem preenchimento pertencentes à placa de Petri. Além disso, o resultado da classificação e separação entre regiões de placa e fundo,

<span id="page-42-0"></span>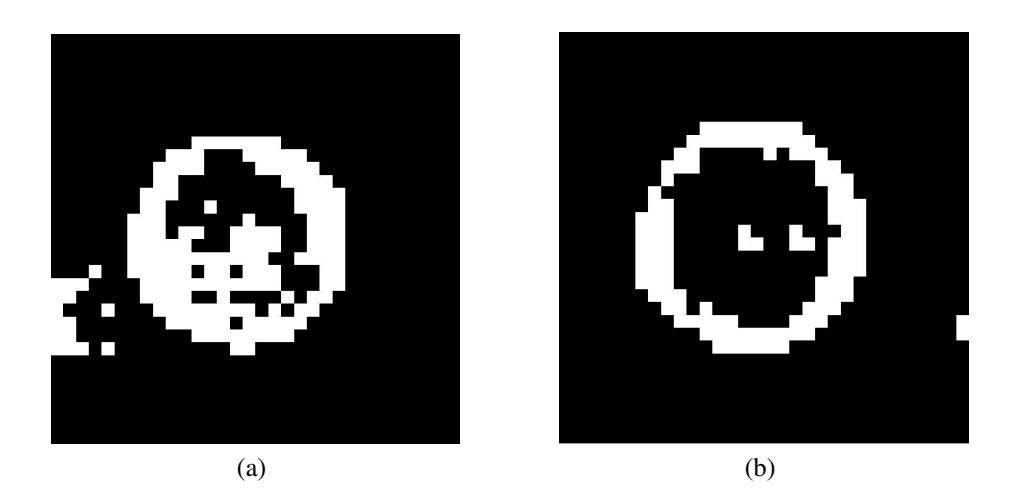

Figura 3.9: Máscaras obtidas a partir da classificação de duas imagens diferentes.

podem acabar contendo resíduos de objetos que não façam parte da região de interesse, dificultando a definição de área correspondendo à placa, necessitando de um tratamento sobre a imagem binária adquirida. Para isto, operações morfológicas são realizadas sobre a máscara resultante para suavizar irregularidades presentes na forma do objeto, incluindo processos de preenchimento da forma adquirida e a remoção de ruídos indesejados.

Para isto, são utilizadas algumas operações morfológicas sobre a máscara binária de forma que possibilitem o cálculo posterior de informações importantes, tais como a área pertencente a placa, centroide e diâmetro.

Entre as operações morfológicas aplicadas sobre a máscara binária, foram utilizadas as seguintes:

- Fechamento operação utilizada para fechar buracos que possam haver no objeto;
- Dilatação responsável por, através de um elemento estruturante, aumentar, preencher a região do objeto.
- Erosão responsável por, através de um elemento estruturante, afinar ou diminuir a região do objeto.

Após as operações de fechamento, dilatação e erosão, verifica-se a quantidade de objetos presentes na máscara. Esta verificação é feita analisando os pixels em branco (com valor igual a 1) presentes na máscara binária, analisando a conectividade entre seus pixels vizinhos presentes. Para esta operação, a conectividade usada foi a de 8 vizinhos, representando pixels que façam vizinhança com o pixel analisado de forma vertical e horizontal, que pertençam a arestas, ou seja, aos pixels na diagonal.

Os objetos identificados terão os centroides e áreas (soma dos pixels pertencentes ao objeto) individualmente calculadas, no qual, o objeto de maior área, sendo este o objeto com a maior quantidade de pixels, será mantido na máscara, fazendo então a

<span id="page-43-0"></span>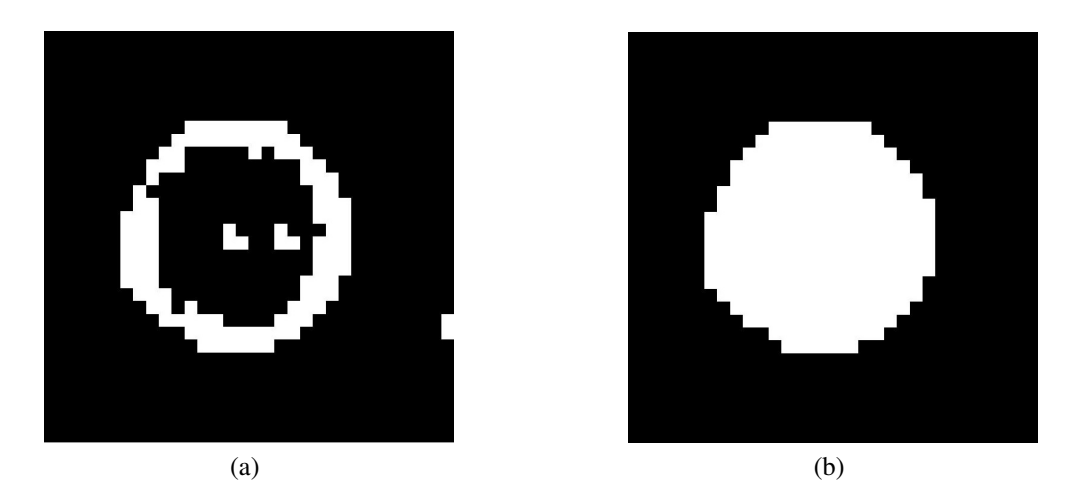

Figura 3.10: Resultado de operações morfológicas sobre a máscara.

remoção dos demais objetos de menor tamanho. O resultado será um objeto preenchido e consequentemente mais definido (Figura [3.10\)](#page-47-0) se comparado ao obtido pela classificação.

## 3.7 Cálculo do Diâmetro da Placa de Petri

Com a informação do tamanho da área em pixels do objeto resultante após as operações morfológicas sobre a máscara binária, o diâmetro do objeto é obtido através da busca pelo maior eixo da forma resultante da imagem binária, pois, após a segmentação com a obtenção da mascara binária resultante da classificação entre fundo e placa, além das operações morfológicas, o resultado não configura em um círculo com bordas arredondadas.

Calculado o diâmetro médio da placa de Petri, a partir do centroide do objeto anteriormente obtido juntamente com a área pertencente à placa, será desenhada em uma nova máscara o círculo referente a área da placa de Petri a partir das medidas referentes ao centroide e diâmetro.

Desenhado o círculo, é então realizado o preenchimento do mesmo, resultando em uma esfera (Figura [3.11\)](#page-48-0). O novo objeto criado a partir do centroide e diâmetro calculados da imagem resultante da classificação mais operações morfológicas, a imagem binária anteriormente criada contendo o objeto referente a placa será substituída por outra, abrangendo a nova forma criada.

Finalizando a segmentação entre fundo e placa de Petri, a nova máscara binária gerada será multiplicada pela imagem RGB, no qual, os pixels pertencentes ao fundo receberão valor igual a zero, sendo excluídos da imagem.

<span id="page-44-0"></span>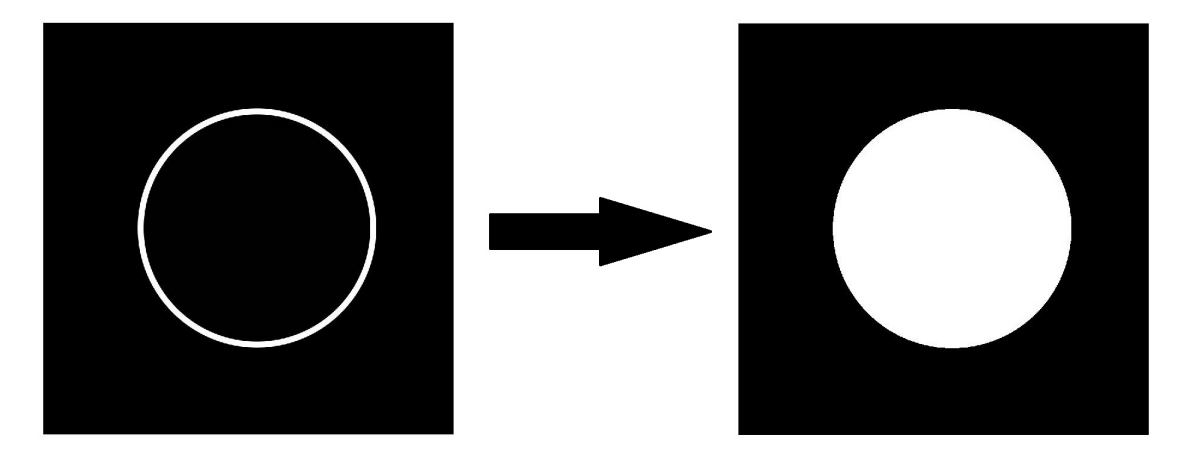

Figura 3.11: Criação do círculo correspondendo a placa de Petri.

### 3.8 Remoção de Artefatos

A imagem resultante do processo de segmentação após a remoção total do fundo, será composta somente pela região compreendendo no objeto contendo a placa de Petri com a colônia de fungos no interior. Entretanto, a imagem adquirida após a segmentação, sobre a tampa da placa de Petri poderá conter informações, sendo estas para fins de identificação da placa, podendo ser composta por datas e outros dados que poderiam acarretar em complicações para a realização da medição com o uso de imagens. Devido a isto, é necessária a remoção destes artefatos que residem sobre a tampa, a fim de que processos posteriores, como por exemplo, a classificação e separação entre placa e colônia de fungos, possa ser realizada com mais facilidade, retirando informações que poderiam influenciar negativamente na classificação e consequentemente, no resultado da medição do tamanho da colônia.

A remoção de artefatos é separada em etapas, sendo as quais:

- Identificação dos artefatos presentes na imagem;
- Seleção de artefatos;
- Filtragem de regiões que englobem os artefatos utilizando interpolação.

#### 3.8.1 Subtração de Canais

A primeira etapa, para identificação dos artefatos, inicia-se com subtrações entre canais, para posterior binarização da região encontrada com o processo de subtração. Esta operação será realizada para que artefatos existentes na imagem, que apresentem pixels que tenham um destaque em relação as outros, possam ser identificados.

A subtração é realizada a partir dos canais R, G e B, subtraindo os valores presentes nos pixels entre dois canais por vez, podendo o resultado englobar objetos por cores presentes na imagem, que se destaquem em relação às outras. A subtração é feita <span id="page-45-0"></span>em todas as combinações possíveis entre os canais RGB (R - G, R - B, G - B, G - R, B - R e B - G).

Feitas as subtração entre os canais, segue-se com a aplicação da binarização, sendo este o processo responsável por fazer com que uma imagem de representação em nível cinza, seja convertida para uma binária. A saída contendo a matriz com a subtração entre os canais é binarizada utilizando um limiar definido manualmente. A binarização é feita como na Equação [3-3:](#page-49-0)

$$
B(x, y) = \begin{cases} 0, & \text{se } B(x, y) \le 0.2\\ 1, & \text{se } B(x, y) > 0.2 \end{cases} \tag{3-3}
$$

Após o processo de binarização, as matrizes contendo a subtração dos canais de cores já binarizados serão então unidas através da operação de união das matrizes.

#### 3.8.2 Detecção de Bordas

A fim de detectar as bordas dos artefatos na imagem, são utilizados dois métodos clássicos para detecção de bordas, Canny e Prewitt, responsáveis por detectar bordas mais fechadas sobre os objetos [Fonseca *et al.* , 2017].

O detector de bordas Canny foi desenvolvido por John F. Canny em 1986, no qual utiliza a ideia de multi-passos para a identificar a existência de bordas [Canny, 1987], seguindo os seguintes fundamentos:

- Boa Detecção deve ter a capacidade de localizar todas as possibilidades de bordas presentes na imagem;
- Boa Localização bordas encontradas devem estar bem próximas das originais;
- Resposta Mínima bordas devem ser marcadas somente uma vez. Sem criar bordas falsas por ruído da imagem.

Detector de Prewitt é um operador de primeira ordem, que computa uma aproximação do gradiente da função de intensificação da imagem. É utilizado por duas máscaras, de tamanho 3x3, aplicando-as sobre a imagem original.

|                     | $\begin{bmatrix} -1 & -1 & -1 \end{bmatrix} \begin{bmatrix} -1 & 0 & 1 \end{bmatrix}$ |  |                                                |  |  |
|---------------------|---------------------------------------------------------------------------------------|--|------------------------------------------------|--|--|
|                     | $\begin{array}{ c c } \hline 0 & 0 \end{array}$                                       |  | $0$     -1 0 1                                 |  |  |
| $\lfloor 1 \rfloor$ |                                                                                       |  | $1$ $\begin{bmatrix} -1 & 0 & 1 \end{bmatrix}$ |  |  |

Figura 3.12: Máscaras de Prewitt.

#### <span id="page-46-0"></span>3.8.3 Removendo o Artefato

Após a detecção de bordas, os resultados serão unidos, tendo como resultante a máscara contendo a união entre as operações de subtração e detecção de borda, e então aplicadas operações morfológicas para suavizar bordas e englobar melhor as regiões pertencentes aos artefatos identificados. As operações utilizadas foram:

- *Open* Erosão seguida por dilatação;
- *Spur* Remoção de componentes esporões;
- *Clean* Remoção de componentes isolados;

Aplicadas as operações, os artefatos identificados presentes na imagem, terão o complemento da máscara obtido multiplicado pela imagem RGB, como na Equação [3-4.](#page-50-0)

$$
I_{\text{saida}} = I(x, y) \quad x \quad \text{not}(I_{\text{mask}}(x, y)) \tag{3-4}
$$

A saída *I*saida será composta pela imagem RGB (*I*(*x*,*y*)), com artefatos localizados na tampa da placa de Petri removidos. Após, aplica-se a filtragem sobre a imagem sem os artefatos em cada canal de cor da imagem RGB.

Esta filtragem é feita por interpolação a fim de que as regiões removidas contendo os artefatos com base na máscara obtida possam ser substituídos por informações de outros pixels próximos. O processo de interpolação é responsável por substituir artificialmente os espaços removidos pela etapa de remoção de artefatos, por pixels com valores que medeiem entre os presentes na imagem.

Pixels com valor igual a zero presentes na máscara serão selecionados como os pixels a serem filtrados e substituídos com base em valores de outros pixels, sendo estes os pixels vizinhos próximos.

A filtragem dos artefatos será realizada por cada canal de cor, resultando na imagem com remoção total ou parcial dos artefatos.

## 3.9 Classificação - Placa e Colônia

Com a etapa de remoção de artefatos concluída, o próximo passo é responsável por identificar as regiões pertencentes à placa de Petri e à colônia de fungos presente em seu interior. Para isto, será utilizada a metodologia baseada em cor, no qual, a partir da seleção de regiões pertencentes as áreas de interesse em duas classes (placa de Petri e colônia de fungos), é realizado o procedimento para cada uma das classes definidas, agrupando-as pelas cores que possuem, diferenciando-as por uma pseudo-cor [Qidwai & Chen, 2009].

<span id="page-47-0"></span>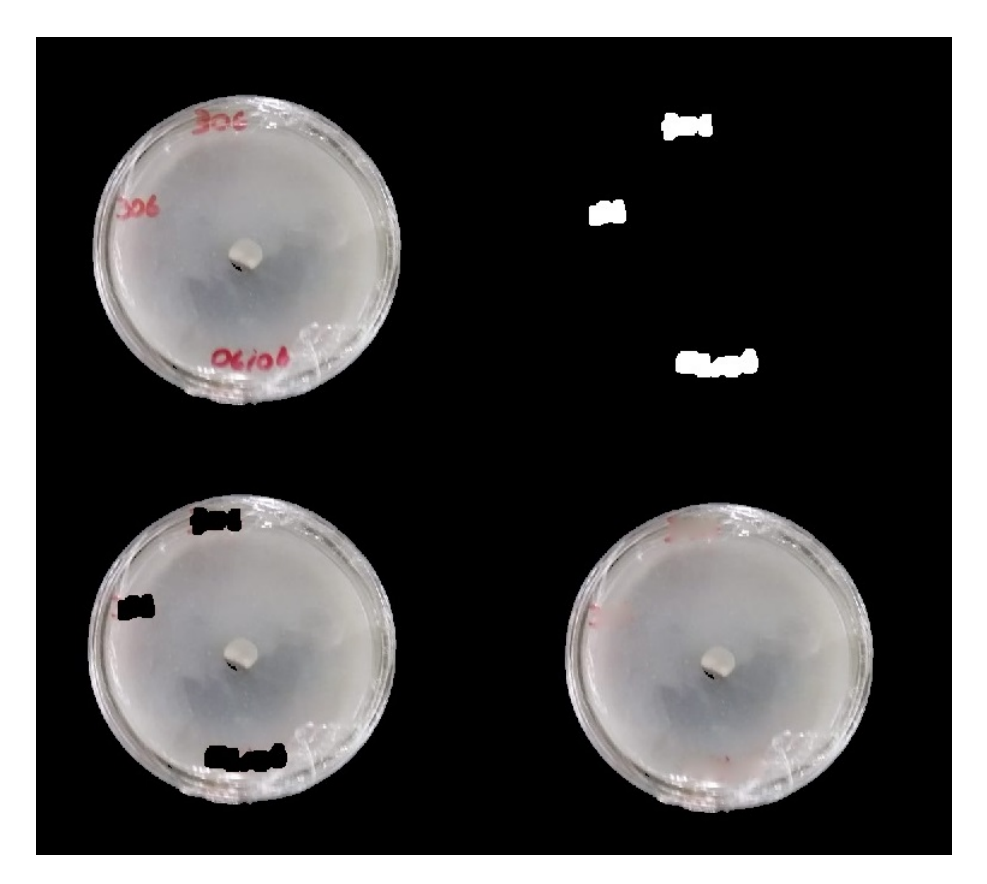

Figura 3.13: Etapas do processo de remoção de artefatos.

Para isso, calcula-se a média de cada região previamente selecionada, comparando a distância entre valor obtido de cada média pelos pixels da imagem, classificandoos pela distância.

#### 3.9.1 Método por Seleção de Polígonos e Método Automático

Para o processo interativo por seleção de polígonos (Figura [3.14\)](#page-52-0), a imagem com artefatos removidos em RGB é convertida para o modelo L\*a\*b\*, a fim de quantificar as diferenças visuais entre as cores presentes na imagem e calcular a cor média dos canais a\* e b\* de cada região selecionada por seleção de polígonos. A partir disso, serão definidos os marcadores referentes a\* e b\* para cada classe definida.

A segmentação de regiões para cada classe é realizada utilizando o algoritmo k-NN, com o objetivo de classificar cada pixel, através do cálculo da distância euclidiana entre o pixel e os marcadores obtidos pela média dos canais a\* e b\* de cada região. O pixel que possuir a menor distância, se comparado ao valor dos marcadores de cor das três classes predeterminadas, será então classificado como pertencente à classe com menor distância.

O resultado da classificação entre as classes de interesse, resultarão em uma matriz contendo rótulos de cada região classificada, sendo elas, a colônia fúngica e

<span id="page-48-0"></span>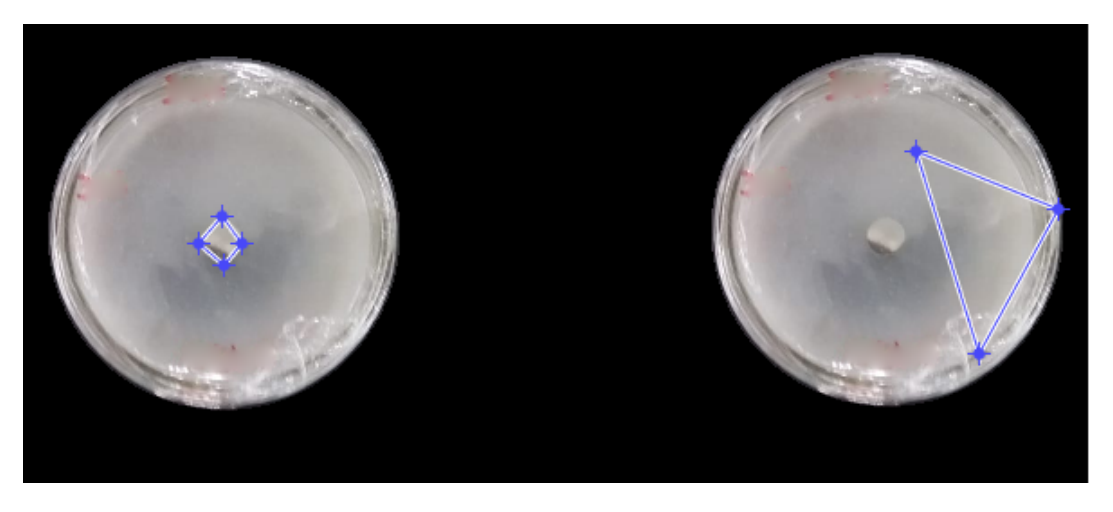

Figura 3.14: Seleção de regiões por polígonos.

placa de Petri. Após este procedimento, a imagem resultante em L\*a\*b\* será convertida novamente para RGB.

O processo automático também realiza a conversão entre a imagem RGB resultante do processo de remoção de artefatos, entretanto, para calcular as médias dos canais a\* e b\*, é realizado a divisão da placa em sub-imagens de tamanho uniforme, calculando a média dos canais de cada sub-imagem. Ao final, as médias serão agrupadas em dois grupos. Os pixels classificados mais ao centro serão selecionados como colônia e os pertencentes à placa removidos, zerando o valor do pixel.

# 3.10 Medição do Tamanho da Colônia de Fungos

O processo de classificação de cores por k-NN para identificação e separação de regiões pertencente a placa e a colônia, a segmentação realizada pode resultar na inclusão de objetos não-rotulantes da classe que representa a colônia.

A fim de solucionar esta adversidade, calcula-se através da distância dos centroides de objetos rotulados dentro da placa de Petri que possam ter permanecido após o processo de classificação de cores usando o k-NN. O objeto cujo valor corresponda ao centroide mais próximo ao da placa de Petri é então selecionado como a colônia de fungos, descartando os outros objetos inicialmente rotulados como colônia.

Removidos os objetos não considerados como pertencentes à colônia de fungos, para cálculo do diâmetro, utilizou-se os valores correspondentes ao maior eixo encontrado da colônia de fungos, a partir da contagem de pixels utilizando a imagem binária.

Na medição manual, o especialista em Fitopatologia realiza a medição do diâmetro da colônia utilizando instrumento, sendo a régua comumente utilizada, do maior eixo observado da colônia e o perpendicular a ele.

<span id="page-49-0"></span>
$$
Diametero\_colonia\_mm = \frac{Diameter_colonia\_pixel * Diameter_placa\_mm}{Diameter_placa\_pixel}
$$
 (3-5)

A partir desta informação, o diâmetro da colônia calculado por uso de imagens (*Diametro\_colonia\_pixel*), é multiplicado pelo tamanho real da placa (*Diametro placa mm*), dividindo-a pelo diâmetro da placa de Petri em pixels (*Diametro\_placa\_pixel*), como visto na Equação [3-5,](#page-53-0) com base no cálculo realizado manualmente, realizando o mesmo processo com o eixo perpendicular medido. O resultado do valor calculado do diâmetro da colônia de fungos em relação à placa de Petri será então informada ao especialista pelo monitor, com medidas inicialmente em pixels para milímetros.

Para calcular a área pertencente à colônia de fungos, devido ao formato circular, mas não uniforme, utilizou-se a fórmula para cálculo de uma elipse, devido ao fato de que os eixos (maior e perpendicular) possam ter tamanhos diferentes.

# 3.11 Considerações Finais do Capítulo

Neste capítulo foi apresentado o método utilizado para realizar a medição de colônias de fungos em placas de Petri com uso de imagens. Na seção [3.1](#page-36-0) os desafios relacionados à medição de placas de Petri retrataram a dificuldade dos profissionais em Fitopatologia em realizar, a partir de medições manuais, o processo de medição, sendo este cansativo para o especialista, repetitivo e suscetível a falhas.

Na seção [3.3](#page-39-0) apresentou o método proposto para o medição, contendo processos envolvendo preenchimento de imagens [3.4,](#page-40-0) recortes da imagem em sub-imagens [3.5,](#page-41-0) obtenção de histogramas a partir das sub-imagens [3.5.1](#page-42-0) para servirem de entrada nos modelos classificatórios para realizar a classificação entre placa e colônia, na seção [3.6.](#page-43-0)

As operações morfológicas, na seção [3.6.1,](#page-45-0) foram responsáveis por realizar o preenchimento da forma obtida pela classificação, com remoção de artefatos desnecessários presentes na imagem na seção [3.8.](#page-48-0) Na seção [3.9](#page-50-0) apresentou o método classificatório por cor utilizando o modelo L\*a\*b\* para realizar a segmentação entre as regiões pertencente a placa e colônia. Finalizando, a medição das colônias, objeto de estudo deste trabalho, foram apresentadas na seção [3.10.](#page-52-0)

# <span id="page-50-0"></span>Resultados e Discussão

Para a realização deste estudo, foram utilizadas 110 imagens em formato JPG, no modelo RGB de cores, contendo as colônias fúngicas em crescimento dentro de objetos transparentes de formato circular, denominados como placas de Petri, acompanhando o crescimento de 7 isolados de *Corynespora cassiicola*, causador da doença mancha alvo, fotografadas em datas variadas, no período de uma semana.

Primeiramente, todas as imagens foram reajustadas e realizados recortes para a geração de sub-imagens, convertidas para níveis de cinza, a fim de que as subimagens adquiridas pudessem ser utilizadas na obtenção dos histogramas, para servirem como dados de entrada para o classificador. Esta etapa foi responsável por realizar a identificação de regiões, separação, possibilitando a remoção entre fundo da imagem e placa de Petri, proporcionando o cálculo do diâmetro da placa.

A partir da rotulagem e classificação, fez-se a remoção de artefatos com o objetivo de facilitar processos posteriores compreendendo na separação entre a região pertencente à placa e ao fundo, e na obtenção do diâmetro da colônia.

Tendo estas informações como base, este capítulo apresentará os dados adquiridos com o estudo realizado sobre medição da colônia fúngica em placas de Petri por imagens, além das análises obtidas sobre eles.

# 4.1 Preenchimento

Antes da etapa de recortes, foi realizado o preenchimento da imagem. Este procedimento foi feito a partir dos dados relacionados a dimensão da imagem de entrada, no qual, com base no número de linhas e colunas, e pela subtração pelo valor mais próximo à sequência da PG obtida, a quantidade necessária a ser adicionada na imagem com dimensão reajustada fosse calculada (Figura [4.1\)](#page-55-0).

No processo de preenchimento verificou-se a quantidade de linhas e colunas que compunham o tamanho da imagem original, buscando pelo valor pertencente a progressão geométrica mais próximo, tanto superiormente quanto inferiormente, de forma <span id="page-51-0"></span>que regiões importantes pertencentes a placa de Petri não fossem excluídas, pois a exclusão de partes componentes à placa, poderiam resultar em medições menos precisas.

A quantidade acrescida no número de linhas e colunas formam visualmente uma moldura em preto à volta da imagem original. Este processo evitou que fossem aplicadas sobre a imagem operações que pudesse modificar os pixels da imagem, como por exemplo, modificações na escala/proporção da imagem.

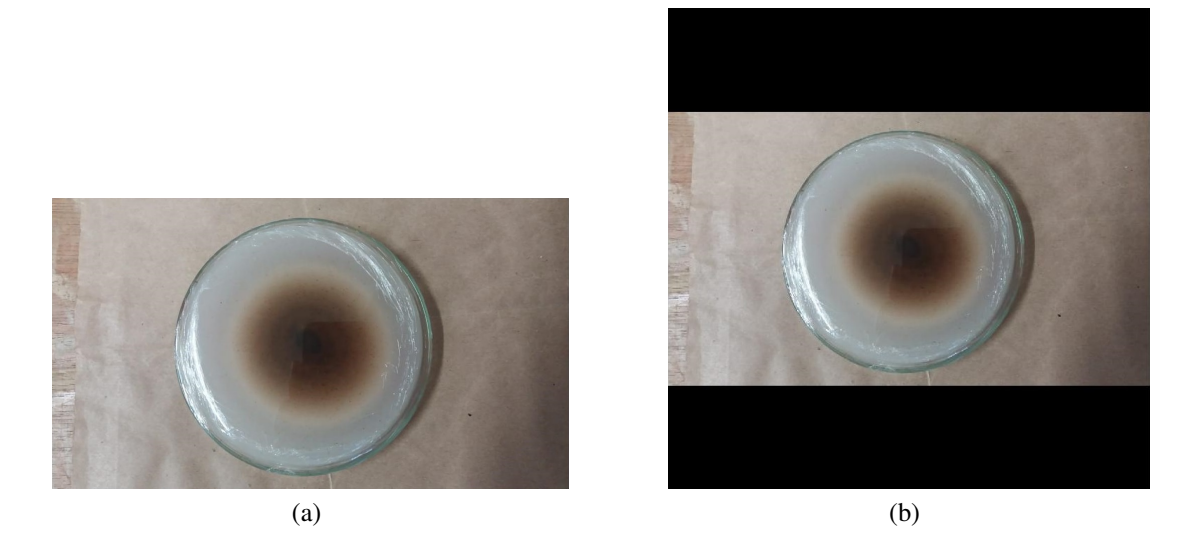

Figura 4.1: Placa de Petri contendo a colônia fúngica em crescimento. (a) Imagem Original, (b) Imagem reajustada.

O espaço adicionado à imagem de entrada representado pelas faixas em preto nas laterais da imagem não influenciou negativamente no processo de classificação, devido ao fato de que os pixels representativos da área adicionada possuem valor igual a zero, ou seja, o mesmo valor de saída da classificação para regiões pertencentes ao fundo da imagem.

## 4.2 Recortes

Na etapa de recortes das imagens para a obtenção de sub-imagens utilizadas na classificação entre fundo e placa, foram utilizadas no total 35 imagens de placas de Petri com colônias em crescimento, contendo imagens com dois tipos de fundo: preto e papel pardo, fotografadas pela especialista do laboratório de Fitopatologia, com luz ambiente, utilizando o smartphone Samsung Galaxy J5, com resolução de 1032x581 pixels.

As imagens reajustadas passaram pelo processo de preenchimento, recortes e foram criadas sub-imagens, separadas manualmente em dois grupos.

Para o grupo pertencendo à região do fundo foi selecionada um total de 1200 sub-imagens por resolução, contendo blocos de tamanho 32x32 e 64x64, selecionadas

<span id="page-52-0"></span>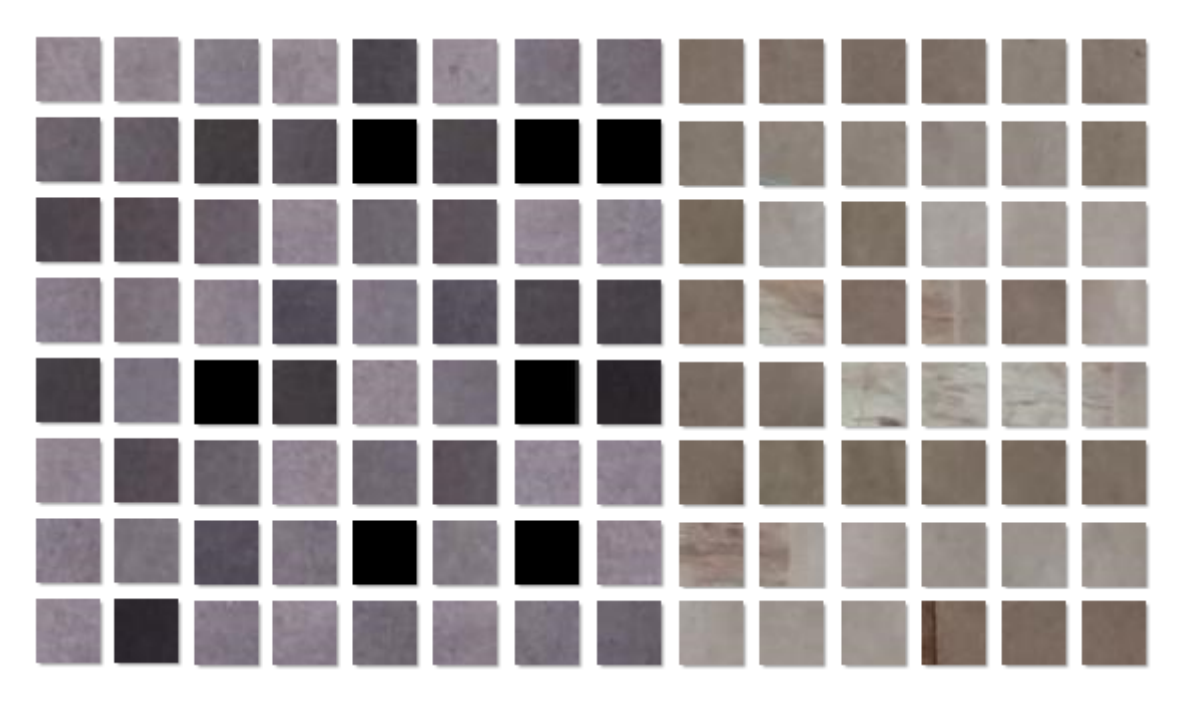

Figura 4.2: Sub-imagens de dimensão 32x32 pertencentes à região de fundo.

manualmente. Algumas amostras contendo sub-imagens de fundo podem ser observadas na Figura [4.2.](#page-56-0)

A geração das sub-imagens a partir da imagem original é feita com base na PG de razão igual a 2, dividindo a imagem em blocos, sendo estes, pedaços da imagem divididos com tamanho definido, com mesmo tamanho.

A mesma quantidade de sub-imagens contendo regiões de placa foram selecionadas, 1200 sub-imagens por tamanho de bloco, totalizando 2400 sub-imagens. Na Figura [4.3](#page-57-0) pode-se observar sub-imagens pertencentes a cada grupo de interesse.

## 4.3 Classificação - Placa e Fundo

A classificação entre placa e fundo requereu a extração de características entre regiões pertencentes ao fundo e a placa de Petri. Para isto, calculou-se os histogramas das sub-imagens em níveis de cinza, para que estes dados servissem de entrada para os modelos de classificação.

#### 4.3.1 Cálculo de Histogramas

Os vetores concatenados derivados da construção de histogramas por subimagem de 32x32 resultaram em uma matriz contendo 2400 linhas com 257 colunas, das quais 256 representam cada bin calculado e a última coluna representando o grupo da sub-imagem, fundo ou placa.

<span id="page-53-0"></span>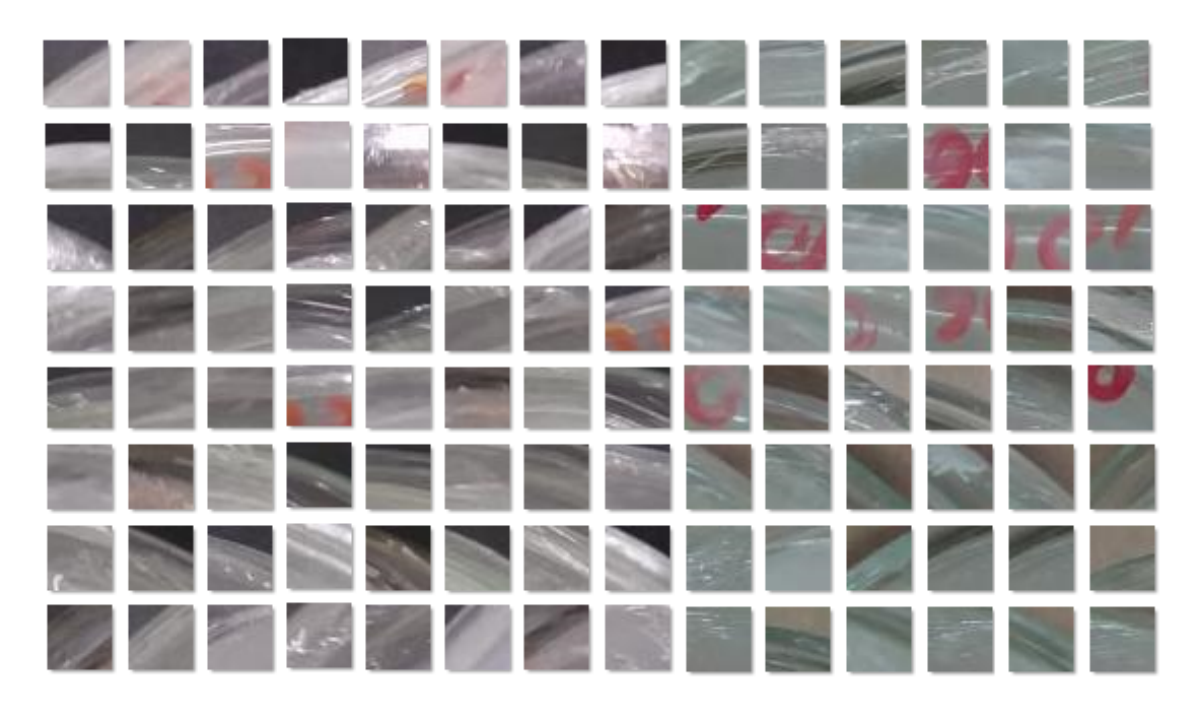

Figura 4.3: Sub-imagens de dimensão 32x32 pertencentes à região de placa.

Para as sub-imagens com tamanho 64x64, obteve-se a matriz com 1200 linhas por 257 colunas, pertencentes aos grupos de placa ou de fundo.

Os histogramas dos dados de entrada também foram normalizados para serem treinados pelos modelos classificatórios e comparados aos resultados obtidos sem normalização. Além disso, para testar e buscar melhores resultados, houve a obtenção de histogramas da imagem convertida para o modelo HSV, por cada canal de cor para servirem de entrada do classificador.

#### 4.3.2 Modelos de Classificação

A matriz composta por 257 preditores, formados a partir dos histogramas de cada canal de cor e mais uma coluna, correspondendo à resposta, ou seja o indicador de classe (fundo ou placa) de 2400 observações, para sub-imagens de 32x32, e 1200 observações, para sub-imagens de tamanho 64x64, serviram de entrada para os modelos classificatórios k-NN, com variação de k, SVM (Máquina Vetor de Suporte) e Árvores, utilizados sem modificação.

Para o treinamento dos modelos de classificação com base nos dados de entrada, uma porcentagem de 75% dos dados de entrada foram definidos para treino das amostras e 25% para a realização dos testes. Além disso, foi realizada uma comparação relacionada à acurácia dos modelos treinados com utilização dos dados baseados nos histogramas obtidos com uso dos três canais do HSV, e também aos valores de histograma normalizados.

Em relação aos dados a partir de sub-imagens de tamanho 32x32 pixel, para

<span id="page-54-0"></span>os dados de entrada contendo os histogramas de sub-imagens em níveis cinza, dentre os classificadores utilizados, as acurácias foram de o k-NN com 91%, para k = 9, SVM Quadrático com 92,8% e Bagged trees com 96,2%. Os dados normalizados produziram acurácia de 85,2% para o k-NN (k = 3), 91,3% para o SVM quadrático e 92% para o SVM Cúbido e 95,2% com Bagged trees. As acurácias podem ser observadas na Tabela [4.1.](#page-58-0)

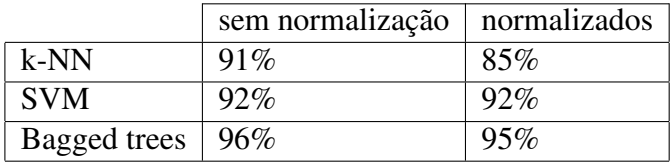

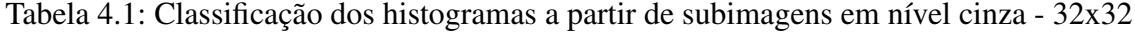

A melhor segmentação de imagens entre fundo e placa foi realizada utilizando Bagged trees, com boas segmentações com dados normalizados e sem normalização. A classificação de novas imagens a partir dos modelos treinados podem ser observados na Figura [4.4.](#page-59-0)

Para as imagens de 64x64, na Tabela [4.2,](#page-58-0) a acurácia obtida foi inferior, com melhor acurácia para as Bagged trees, com 91,7%, k-NN para k=5 e 87% para SVM cúbico. Para os histogramas normalizados, as acurácias foram de 77% para k-NN (k=5), 88,3% para SVM quadrático e 93% para Bagged trees. Apesar de bons níveis de acurácia com as Bagged trees, a classificação de novas sub-imagens não foi satisfatória como a de sub-imagens 32x32, que apresenta mais detalhes e definição em relação à forma do objeto resultante da classificação. Devido a isto, os processos seguintes foram realizados apenas com com imagens derivadas do uso de sub-imagens 32x32 pixels.

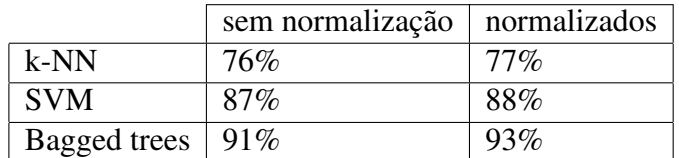

Tabela 4.2: Classificação dos histogramas a partir de subimagens em nível cinza - 64x64

A classificação das sub-imagens utilizando como entrada a matriz contendo os histogramas em níveis de cinza (Tabela [4.3\)](#page-59-0), concatenados aos histogramas do modelo HSV (Figura [4.5\)](#page-60-0), de cada canal de cor, resultaram em acurácias de 98,8% para k-NN (k  $= 3.4 \text{ e } 6$ , 98,8% para SVM Quadrático e 99% para Bagged trees.

Dentre os modelos testados, a classificação com utilização do SVM e k-NN não retornaram saídas satisfatórias. Para os dados normalizados, as acurácias foram de 95% para k-NN ( $k = 5$ ), 98,7% para SVM (Quadrático e Cúbico) e 98,7% para Bagged trees.

A classificação das sub-imagens a partir de histogramas obtidos por cada canal de cor do modelo de cor HSV (Tabela [4.4\)](#page-60-0) resultaram em acurácia de 98,7% utilizando o

<span id="page-55-0"></span>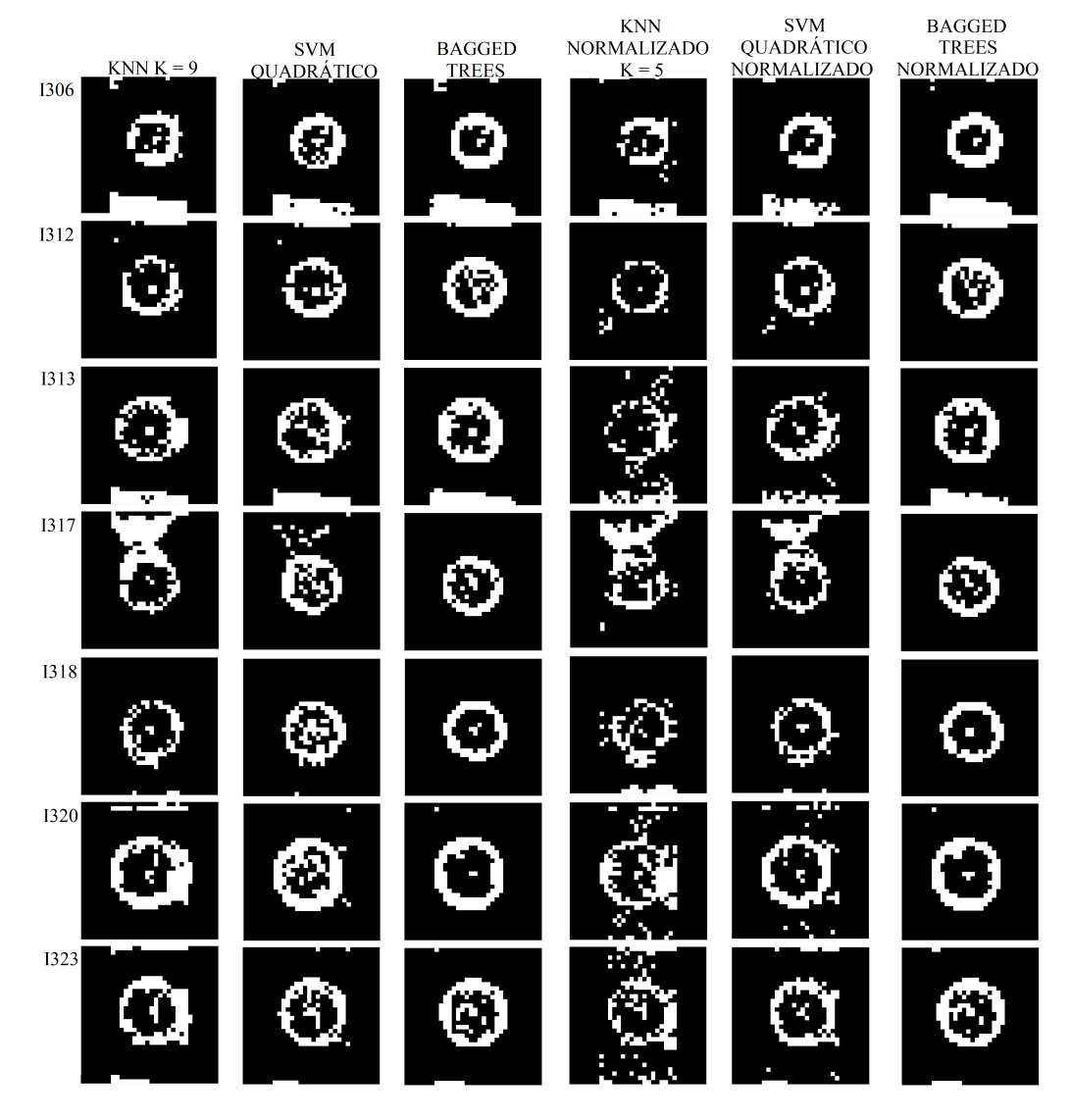

Figura 4.4: Resultado de imagens 32x32 a partir de modelos treinados utilizando histogramas de imagens nível cinza.

Tabela 4.3: Classificação dos histogramas a partir de subimagens (HSV e nível cinza) - 32x32

|              | sem normalização | normalizados |
|--------------|------------------|--------------|
| k-NN         | 98%              | 95%          |
| <b>SVM</b>   | 98%              | 98%          |
| Bagged trees | 99%              | 98%          |

classificador SVM (Quadrático), 98,2% com k-NN, para k = 4 e 8. O classificador Bagged trees obteve 98,7% de acurácia. A classificação a partir desses classificadores obtiveram segmentações menos precisas se comparadas aos treinados em conjuntos com histogramas em níveis de cinza. O mesmo resultado foi observado com os dados normalizados, com segmentação mais imprecisas em relação as analisadas anteriormente. Para os dados normalizados, a porcentagem de acurácia foram de 98,2% com SVM (Quadrático e

<span id="page-56-0"></span>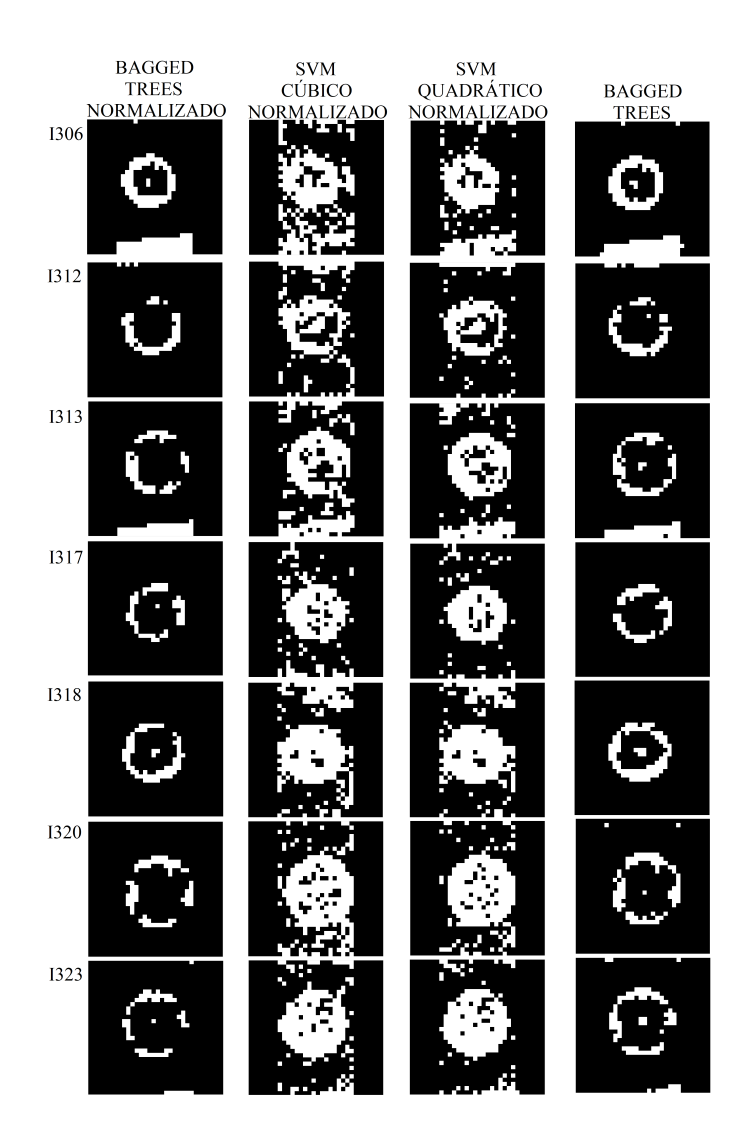

Figura 4.5: Resultado de imagens 32x32 a partir de modelos treinados utilizando histogramas de imagens em níveis de cinza e de cada canal do modelo HSV.

cúbico), 94,7% para k-NN (k = 4) e 98,3% para Bagged trees.

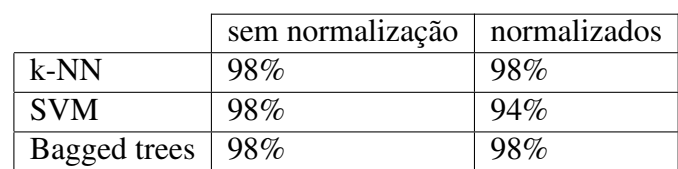

Tabela 4.4: Classificação dos histogramas a partir de subimagens (HSV) - 32x32

Os classificadores citados foram salvos e então testados a partir de novas imagens de entrada não utilizadas no conjunto de imagens que serviram de entrada para o treinamento dos modelos classificatórios. Dentre os melhores resultados observados, os classificadores treinados utilizando como dados de entrada os histogramas construídos das imagens em níveis de cinza demonstraram melhor separação em relação aos outros, mesmo com resultados inferiores de acurácia.

<span id="page-57-0"></span>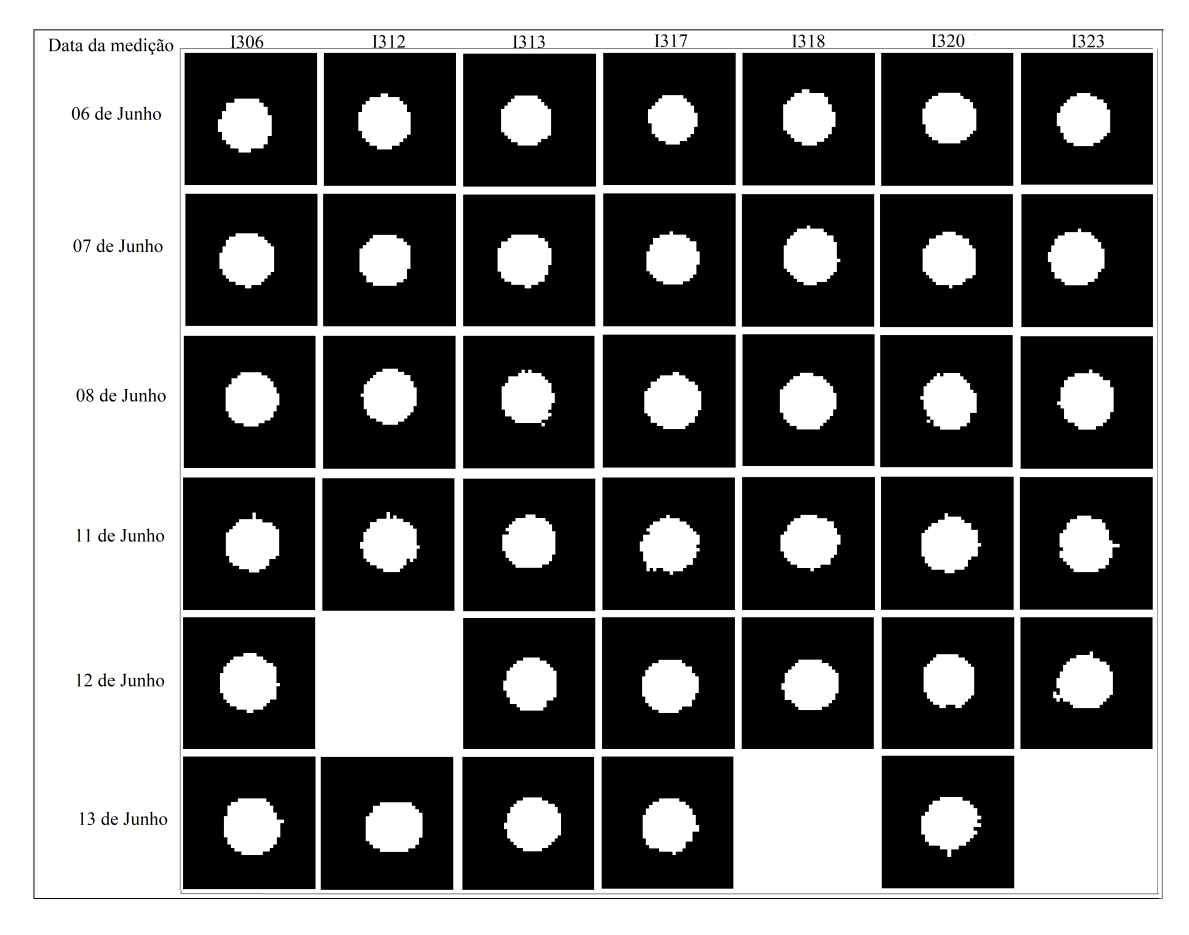

Figura 4.6: Objetos resultantes da classificação entre fundo e placa após aplicação de operações morfológicas.

Entre os classificadores treinados, a segmentação realizada por Bagged trees foi a menos ruidosa, conseguindo identificar na maioria dos casos relacionados as imagens, a região pertencente à placa de Petri.

Na Figura [4.6](#page-61-0) pode ser observadas as máscaras resultantes do processo de classificação com posteriores aplicações das operações morfológicas, tendo como saída objetos de formato arredondados, compostos de bordas com aparência quadriculada. Entretanto, algumas imagens contendo placas de Petri não obtiveram bons resultados da classificação. Dentre os quais podem ser citados os isolados I312, com imagens pertencentes as placas medidas no dia 12 de junho e os isolados I318 e I323, com medições realizadas no dia 13 de junho.

Englobando os piores resultados de classificação, a Figura [4.7](#page-62-0) demonstra alguns exemplos mal sucedidos de classificação entre fundo da imagem e placa de Petri.

<span id="page-58-0"></span>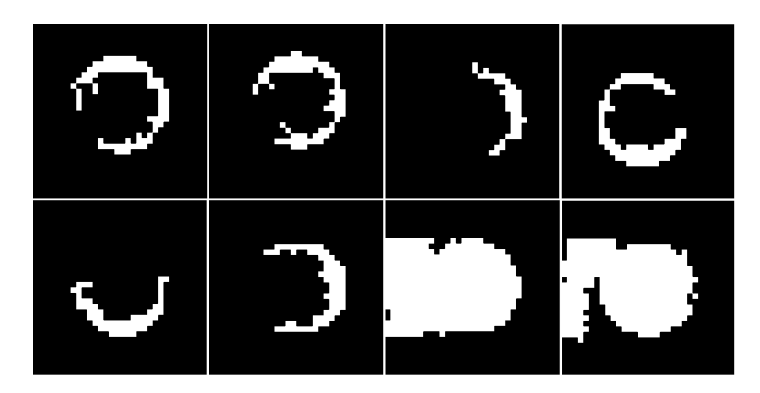

Figura 4.7: Classificações não satisfatória de sub-imagens.

## 4.4 Cálculo do Diâmetro da Placa de Petri

Obtidas as máscaras como saída da etapa de classificação juntamente com a aplicação das operações morfológicas, o objeto resultante apresentará bordas com aparência quadriculada.

Para calcular o diâmetro da placa a partir do objeto resultante do processo de classificação, limiares definidos manualmente sobre a máscara de saída foram aplicados a fim de suavizar a forma do objeto adquirido. Além disso, devido as sub-imagens utilizadas no processo de coleta de características através da construção dos histogramas possuírem regiões de fundo a partes que pertençam à borda da placa de Petri (Figura [4.8\)](#page-62-0), o resultado da segmentação poderá apresentar, entretanto, regiões de fundo próximas a bordas da placa de Petri (Figura [4.9\)](#page-63-0). Para isto, foi realizada a conversão da imagem original RGB para o espaço de cor HSV, definindo dois limiares, para as imagens com fundo pardo e outro para imagens com fundo escuro. Cada limiar foi utilizado com base na média da cor dos pixels de fundos a partir de uma área de 100x100 pixels.

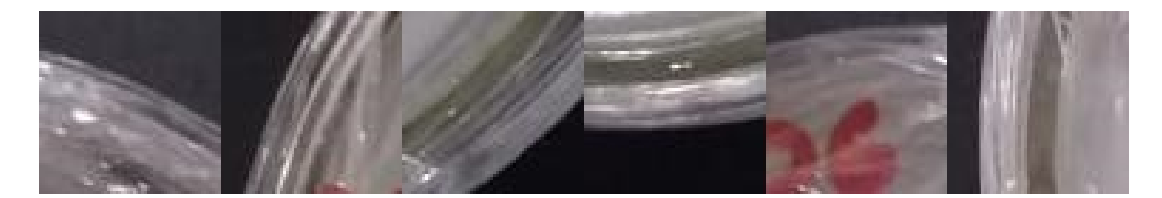

Figura 4.8: Sub-imagens pertencentes à placa de Petri contendo regiões de fundo.

Para as imagens com fundo pardo foi definido o limiar de 0,103 a 0,915, excluindo cores de tons avermelhados. Para imagens com fundo em preto o limiar foi utilizado para a remoção de regiões mais escuras que a placa de Petri, no qual, a partir do canal V, do modelo de cor HSV, referente ao valor, pixels com valores menores à 0,4 seriam substituídos por 0.

Aplicados os limiares sobre a imagem RGB, os pixels com valores zerados substituíram os pixels localizados nas mesmas posição na máscara binária. Para realizar a

<span id="page-59-0"></span>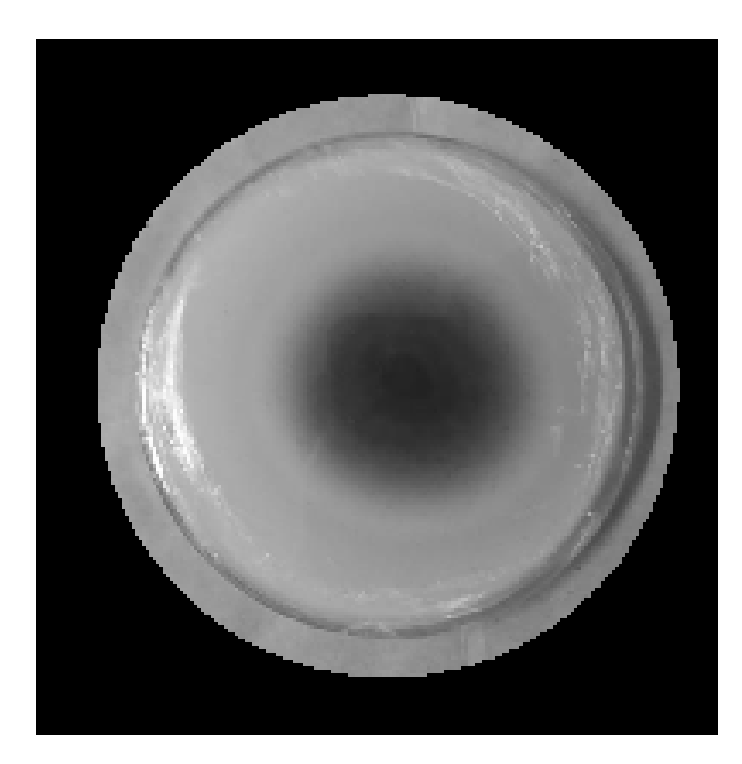

Figura 4.9: Regiões de fundo presentes após classificação entre fundo e colônia.

suavização das bordas, através da obtenção de medidas, tais como, maior eixo, menor eixo e centroide do objeto resultante da classificação, foi possível desenhar um novo objeto, gerando então uma nova forma, contendo mesmos valores referentes a maior e menor eixos e centroide. Contendo as medidas necessárias, a forma geométrica do círculo pode ser calculada, para substituir o objeto anteriormente adquirido no processo de classificação.

Os valores referentes aos diâmetros das imagens contendo placas de Petri serão utilizados posteriormente para calcular o tamanho da colônia em tamanho real, através da área da placa em pixels e do tamanho do diâmetro conhecido da placa em milímetros.

Após a obtenção dos diâmetros de cada imagem, a etapa de remoção de artefatos foi aplicada sobre a imagem, consistindo no processo que, após identificados os artefatos, estes são removidos da imagem RGB, no qual, os pixels removidos são substituídos com base nos pixels vizinhos.

Nas imagens, as placas de Petri possuem informações sobre a tampa escritas com utilização de canetas coloridas, referentes ao nome do isolado e a data de início da observação do crescimento do patógeno. A remoção de artefatos sobre imagens de placas fotografadas com a tampa voltada para baixo sofreram poucas alterações pelo fato do líquido (ágar) contido no interior da placa possuir aparência pastosa, impedindo a visualização de artefatos presentes na tampa. Placas com informações borradas ou com cores fracas com a tampa não foram totalmente removidas pelo processo de remoção de artefatos.

## <span id="page-60-0"></span>4.5 Classificação - Placa e Colônia

A etapa de classificação entre placa e colônia de fungos foi realizada a partir da seleção manual de pontos, formando polígonos de cada região a ser separada. Este processo foi realizado a partir da conversão da imagem resultante da remoção de artefatos, em RGB, para o modelo de cores L\*a\*b, realizando a média de cor pelos canais a\* e b\* de cada região separando por classes denominadas 'placa' e 'colônia'.

Pixels próximos a média de uma das classes foram classificados como pertencentes a ela, com atribuição do valor 255, para pixels pertencentes à região de colônia, resultando regiões na cor branca, 125 para pixels pertencentes à placa, classificados com cor cinza e 0 para pixels de fundo, já classificados anteriormente, em preto.

## 4.6 Discussão dos Resultados

Para cada sub-imagem separada nos grupos referentes ao fundo da imagem e placa de Petri, são obtidos os histogramas para servirem de entrada em modelos classificatórios, para que após serem treinados, classifiquem novas imagens de entrada e realizem a separação entre fundo e placa. Para o experimento, foram utilizadas 7 placas, contendo isolados do fungo *Corynespora cassiicola*, no qual o crescimento foi acompanhado por uma especialista em Fitopatologia, através de anotações do diâmetro observado em datas diferentes (Tabela [4.5\)](#page-64-0). As medições e imagens foram capturadas no período de uma semana, na laboratório de Fitopatologia, localizado na UFG, Campus de Agronomia, nos dias 06, 07, 08, 11, 12 e 13 de junho de 2018. As fotos utilizadas foram retiradas pela própria pesquisadora e enviadas por e-mail.

Dentre os isolados, pode-se observar a variabilidade no crescimento entre as colônias, de lento e rápido crescimento. Os dados medidos compreendem o maior eixo da colônia e eixo perpendicular da colônia.

|       |   |             |             |             | Isolado |             |             |             |  |  |
|-------|---|-------------|-------------|-------------|---------|-------------|-------------|-------------|--|--|
| Data  |   | <b>I306</b> | <b>I312</b> | <b>I313</b> | I317    | <b>I318</b> | <b>I320</b> | <b>I323</b> |  |  |
| 06/06 | C | 10 10       | 10 10       | 10 10       | 10 10   | 10 10       | 10 10       | 10 10       |  |  |
| 07/06 | C | 12111       | 18 21       | 18 18       | 18 18   | 21 21       | 11 10       | 23 24       |  |  |
| 08/06 | C | 15 13       | 32134       | 27127       | 27 26   | 33130       | 12 11       | 35136       |  |  |
| 11/06 | C | 21 20       | 58159       | 50150       | 57155   | 57158       | 21119       | 62160       |  |  |
| 12/06 | C | 24 23       | 69 69       | 58158       | 61165   | 67167       | 26 23       | 71172       |  |  |
| 13/06 |   | 28 27       | 74175       | 66165       | 68169   | 75175       | 27 26       | 77179       |  |  |

Tabela 4.5: Medidas manuais do tamanho da colônia de fungos.

As medidas realizada a partir do uso das imagens, podem ser observadas na Tabela [4.6,](#page-65-0) utilizando o modelo Bagged trees, que apresentou melhores segmentações entre <span id="page-61-0"></span>fundo e placa de Petri, contendo os valores de maior eixo da colônia, eixo perpendicular e diâmetro da placa em pixels. Para algumas imagens analisadas, na etapa de classificação entre fundo e colônia, não foi possível obter o objeto correspondente à placa de Petri, e consequentemente impossibilitando a medição da colônia de fungos. Dentre as imagens de isolados que apresentaram problemas na segmentação entre fundo e placa estão: I312 (06/06), I318 (13/06), I320 (08/06) e I323 (13/06).

|       |                             |             |             |             | Isolado |             |             |             |
|-------|-----------------------------|-------------|-------------|-------------|---------|-------------|-------------|-------------|
| Data  |                             | <b>I306</b> | <b>I312</b> | <b>I313</b> | I317    | <b>I318</b> | <b>I320</b> | <b>I323</b> |
| 06/06 | $\mathcal{C}$               | 38132       | 46 42       | 42134       | 43140   | 43 42       | 53145       | 42138       |
|       | P                           | 385         | 435         | 477         | 422     | 433         | 526         | 491         |
| 07/06 | C                           | 53149       | 1071100     | 80179       | 116 101 | 121 124     | 52143       | 98191       |
|       | P                           | 548         | 491         | 512         | 493     | 525         | 503         | 520         |
| 08/06 | C                           | 68160       | 1901177     | 1111109     | 162 149 | 2091177     |             | 1321129     |
|       | P                           | 555         | 540         | 503         | 549     | 522         |             | 500         |
| 11/06 | $\mathsf{C}$                | 107197      | 2211195     | 2111162     | 2201216 | 241 231     | 59 61       | 2261187     |
|       | P                           | 496         | 516         | 502         | 495     | 509         | 527         | 489         |
| 12/06 | C                           | 1271127     |             | 248 231     | 2751268 | 300 293     | 67147       | 296 391     |
|       | P                           | 533         |             | 494         | 521     | 503         | 515         | 543         |
| 13/06 | $\mathcal{C}_{\mathcal{C}}$ | 1611121     | 2871284     | 2821266     | 286 281 |             | 47142       |             |
|       | P                           | 510         | 482         | 531         | 503     |             | 456         |             |

Tabela 4.6: Medidas do tamanho da colônia de fungos e placa por imagens em pixels.

Os resultados para a classificação entre colônia e placa de Petri através da seleção de polígonos podem ser observados na Tabela [4.7,](#page-66-0) trazendo as medição em milímetros das colônias de isolados. No primeiro dia de captação de imagens, as placas, contendo os isolados do fungo *Corynespora cassicola* foram inseridos no centro da placa, com tamanho padrão de 10 mm, tamanho obtido através do uso de um plug de mesmo tamanho (10 mm). As medições por imagens apresentaram diferença de até 4 mm para mais ou para menos, entre a medição realizada manualmente. Para as imagens captadas no dia 07, os isolados I317 e I323 apresentaram diferenças maiores de medidas, com até 6mm. As medições realizadas no dia 08 apresentaram diferença de até 6 mm para mais ou para menos com piores resultados para I312 e I323 com até 8 milímetros de diferença.

As medições para as imagens nos dias 11, 12 e 13 apresentaram maiores discrepâncias nos dados se comparados as medições realizadas manualmente. Dentre as placas melhores classificadas, I306 obteve os resultados de medição mais próximos dos valores calculados pelo método manual (Figura [4.10\)](#page-66-0).

A partir da medição do maior eixo e o perpendicular da colônia de fungos, foi possível calcular a área que corresponde à região de colônia. Os dados obtidos podem ser visualizados na Tabela [4.8.](#page-67-0) Na Tabela [4.9](#page-67-0) estão as áreas com base em medições realizadas por imagens.

|       |           |             |             |             | Isolado     |             |             |             |
|-------|-----------|-------------|-------------|-------------|-------------|-------------|-------------|-------------|
| Data  |           | <b>I306</b> | <b>I312</b> | <b>I313</b> | <b>I317</b> | <b>I318</b> | <b>I320</b> | <b>I323</b> |
| 06/06 | ME        | 9           | 10          | 9           | 10          | 10          | 10          | 9           |
|       | PE        | 8           | 9           | 7           | 9           | 9           | 9           | 8           |
| 07/06 | <b>ME</b> | 9           | 21          | 16          | 24          | 22          | 10          | 19          |
|       | PE        | 8           | 20          | 15          | 20          | 23          | 9           | 18          |
| 08/06 | ME        | 12          | 34          | 22          | 30          | 39          |             | 27          |
|       | PE        | 10          | 32          | 22          | 27          | 33          |             | 26          |
| 11/06 | ME        | 20          | 42          | 42          | 44          | 46          | 11          | 46          |
|       | PЕ        | 19          | 37          | 32          | 44          | 44          | 12          | 38          |
| 12/06 | <b>ME</b> | 23          |             | 50          | 53          | 58          | 13          | 55          |
|       | PE        | 23          |             | 47          | 51          | 57          | 9           | 72          |
| 13/06 | ME        | 30          | 58          | 53          | 57          |             | 10          |             |
|       | PE        | 23          | 58          | 50          | 56          |             | 9           |             |

<span id="page-62-0"></span>Tabela 4.7: Medidas do tamanho da colônia de fungos e placa por imagens em mm.

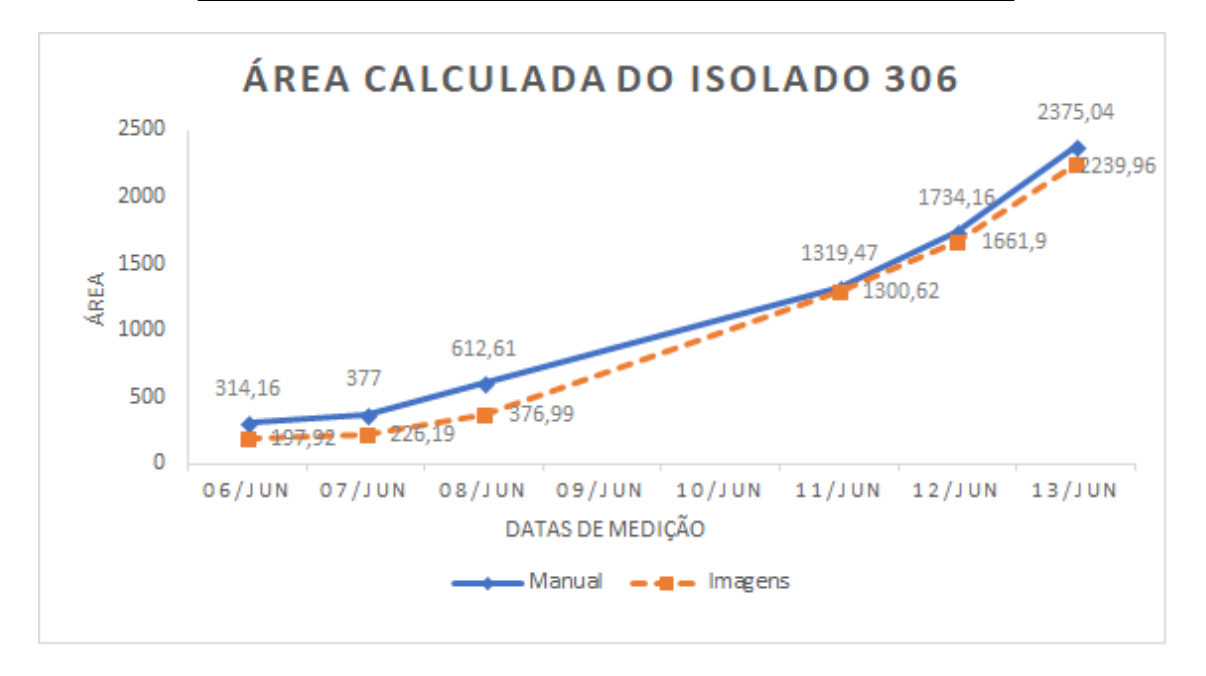

Figura 4.10: Comparativo entre a medição da área da colônia realizada manualmente e a por imagens de I306.

A partir da medição do maior eixo e o perpendicular da colônia de fungos, foi possível calcular a área que corresponde à região de colônia. Os dados obtidos podem ser visualizados na Tabela [4.8.](#page-67-0) O dados adquiridos do primeiro dia de acompanhamento das colônias, para a medição manual, a área pertencente à colônia manteve-se a mesma, devido a região ter o tamanho do plug inicial, contendo o material composto pelo fungo Corynespora cassiicola, com área calculada em milímetros de 314, 16*mm*<sup>2</sup> para as 7 placas observadas.

A técnica utilizando abordagem automática para seleção e segmentação entre

<span id="page-63-0"></span>

|       |         | Isolado     |             |          |             |             |             |  |  |  |  |  |
|-------|---------|-------------|-------------|----------|-------------|-------------|-------------|--|--|--|--|--|
| Data  | I306    | <b>I312</b> | <b>I313</b> | I317     | <b>I318</b> | <b>I320</b> | <b>I323</b> |  |  |  |  |  |
| 06/06 | 314,16  | 314,16      | 314,16      | 314,16   | 314,16      | 314,16      | 314,16      |  |  |  |  |  |
| 07/06 | 377,00  | 1187,52     | 1017,8      | 1017,88  | 1385,44     | 345,58      | 1734,16     |  |  |  |  |  |
| 08/06 | 612,61  | 3418,05     | 2290,22     | 2205,40  | 3110,18     | 414,69      | 3958,41     |  |  |  |  |  |
| 11/06 | 1319,47 | 10021,68    | 7853,98     | 9848,90  | 10386,11    | 1253,50     | 11686,72    |  |  |  |  |  |
| 12/06 | 1734,16 | 14740,35    | 10568,32    | 12456,41 | 14102,61    | 1878,64     | 16059,82    |  |  |  |  |  |
| 13/06 | 2375,04 | 17435,84    | 13477,43    | 14740,35 | 17671,46    | 2205,40     | 19110,31    |  |  |  |  |  |

Tabela 4.8: Área calcula da colônia em *mm*<sup>2</sup> por dados da medição manual.

Tabela 4.9: Área calcula da colônia em *mm*<sup>2</sup> por dados da medição por imagens.

|       |         | Isolado     |             |             |                |             |             |  |  |  |  |  |
|-------|---------|-------------|-------------|-------------|----------------|-------------|-------------|--|--|--|--|--|
| Data  | I306    | <b>I312</b> | <b>I313</b> | <b>I317</b> | <b>I318</b>    | <b>I320</b> | <b>I323</b> |  |  |  |  |  |
| 06/06 | 197,92  | 347,575     | 197,92      | 314,16      | 282,74         | 251,38      | 150,80      |  |  |  |  |  |
| 07/06 | 226,19  | 1382,3      | 804,25      | 1583,36     | 1661,90        | 251,38      | 1074,42     |  |  |  |  |  |
| 08/06 | 376,99  | 3719,65     | 1520,53     | 2544,69     | 4043,23        | $\Omega$    | 2463,01     |  |  |  |  |  |
| 11/06 | 1300,62 | 6333,45     | 8325,22     | 6220,35     | 7530,4         | 414,69      | 9148,32     |  |  |  |  |  |
| 12/06 | 1661,9  | $\theta$    | 7690,62     | 9324,25     | 367,57         | 10386,11    | 13018,76    |  |  |  |  |  |
| 13/06 | 2239,96 | 11686,72    | 10386,11    | 10565,18    | $\overline{0}$ | 311,02      | $\Omega$    |  |  |  |  |  |

as regiões foi implementada, repartindo a imagem resultante do processo de remoção de artefatos em sub-imagens de igual tamanho, convertendo-as de RGB para L\*a\*b\* realizando a média dos canais a\* e b\*, separando as médias obtidas por sub-imagem em grupos (fundo, placa e colônia) com uso do classificador k-NN. Mas, a segmentação resultante a partir das médias dos canais de cor a\* e b\* não foram capaz de segmentar corretamente regiões de placa e colônia. Por esse motivo, esta abordagem não foi utilizada na obtenção de resultados. Além disso, devido as imagens apresentarem colônias de fungo com tonalidades semelhantes à região de placa, devido ao líquido inserido (ágar), de aparência pastosa, pode ter influenciado negativamente, tanto no método interativo, quanto no automático.

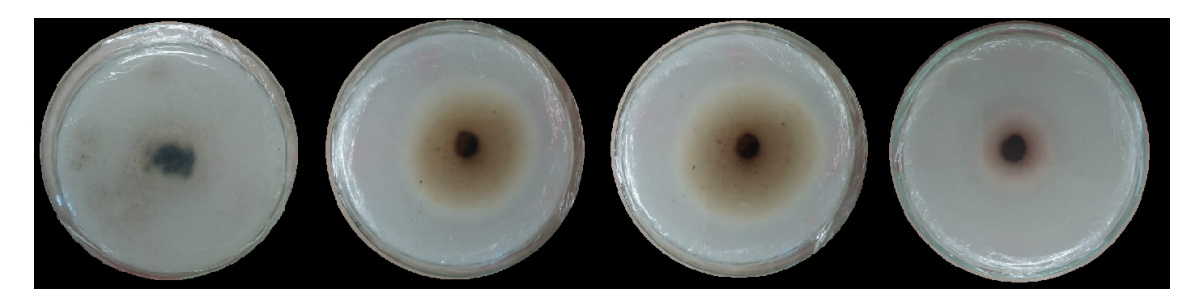

Figura 4.11: Colônias de fungos com cores de borda semelhantes à região pertencendo a placa de Petri.

Para demonstrar a relação entre os dados obtidos através da medição manual,

<span id="page-64-0"></span>em relação à medição por imagens, utilizou-se o gráfico de dispersão [4.12](#page-69-0) dos valores medidos de cada isolado, a de fim verificar a associação entre pares de dados, ou seja, para verificar a relação entre as duas medições calculadas, a manual e a por imagens.

Através do gráfico, contendo à relação das medições de cada placa, realizadas durante dias diferentes, observou-se existir uma relação positiva entre os pares de medições (manual/por imagens) em I306, I312, I313, I317 e I323, sendo linear em 4 deles, com pouca dispersão dos dados. As medições realizadas com os isolados I318 e I320 apresentaram-se relações não lineares, com medições discrepantes entre a adquirida manualmente e a por imagens, resultando em dispersão de pontos no gráfico e não relação entre as medidas manuais e as por imagens.

Também foi possível observar que, imagens fotografadas com fundo na cor preta obtiveram melhores resultados se comparados aos calculados com fundo pardo, com diferenças inferiores entre medições a partir da medição manual e a com uso de imagens.

## 4.7 Considerações Finais do Capítulo

Neste capítulo, foram apresentados os resultados de medições realizadas com uso de imagens, fazendo o comparativo entre os valores calculados a partir do método manual, em relação ao adquirido pelo especialista em laboratório, com uso de instrumento convencional. Foi possível verificar a relação entre os dados medidos manualmente e pelo obtidos com imagens, verificados através do gráfico de dispersão.

Também observou-se que, pelo fato de algumas imagens conterem colônias com cores próximas às regiões de placa, a segmentação pela análise de cor interferiram no cálculo de médias dos canais a\* e b\* que pudessem melhor diferenciar as classes (placa e colônia), no processo de classificação, comparando por distâncias entre a cor do pixels pelas médias de cada classe.

<span id="page-65-0"></span>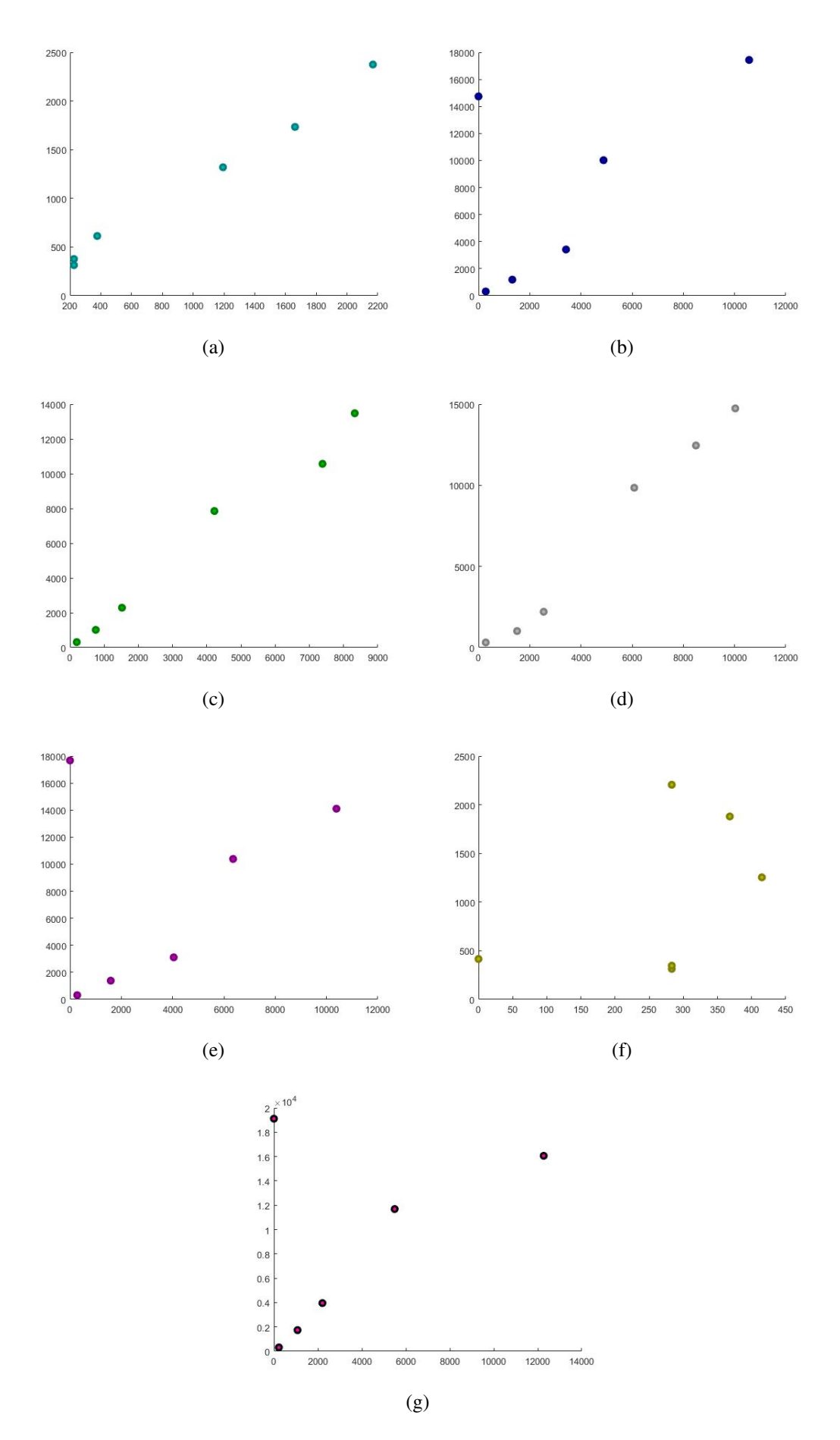

Figura 4.12: Gráfico de dispersão da área calculada entre as medidas manuais e por imagem. (a) I306, (b) I312, (c) I313, (d) I317, (e) I318, (f) I320 e (g) I323.

# $CAPITUIO<sub>5</sub>$

# <span id="page-66-0"></span>Conclusões

A medição a partir da observação visual de colônias de fungos em placas de Petri, mesmo considerado como um método de baixo custo, é influenciado pela experiência do profissional e a recorrente necessidade de medir placas variadas vezes a fim de obter resultados mais robustos. Mesmo assim, profissionais de fitopatologia (profissionais que estudam doenças das plantas) podem adquirir medidas distintas em relação ao tamanho da colônia, com base em uma mesma placa analisada. Devido a isto, existe a necessidade de desenvolver métodos com menos interferência humana, a fim de auxiliar esses profissionais com a aquisição de medições mais robustas, como cálculos relacionados ao tamanho da colônia de fungos, a partir de imagens. Através de imagens de isolados do fungo *Conynespora cassiicola*, causador da doença mancha alvo, o seguinte estudo foi realizado com o objetivo de medir o diâmetro das colônias de fungos em placas de Petri para auxiliar profissionais em fitopatologia, em realizar medições do tamanho da colônia periodicamente.

A etapa inicial do estudo compreendeu em adequar o tamanho da imagem para possibilitar fazer recortes de tamanho uniforme sobre a imagem original, para geração de sub-imagens. Essas sub-imagens serviram para construção de histogramas em níveis de cinza, como características para entrada em modelos classificatórios. Os classificadores treinados foram utilizados para classificar novas sub-imagens de entrada, realizando a classificação entre fundo e placa. Realizada a classificação entre fundo e placa, operações morfológicas são aplicadas sobre a máscara resultante, preenchendo o objeto. Calculado o diâmetro do objeto, a circunferência da placa é redesenhada, deixando-o mais arredondado. Finalizando a classificação, a máscara contendo a região de placa será multiplicada pela imagem RGB, removendo o fundo da imagem. Usando a abordagem de classificação por cores, comparando os valores dos pixels pelo valor médio de regiões pré-selecionadas pelo usuário, dos canais a\* e b\* do modelo de cor L\*a\*b\* do k-NN, resultou na segmentação entre colônia fúngica e placa de Petri, no qual, o resultado da máscara de saída obtida da segmentação, resultou em um objeto central caracterizado como colônia, permitindo o cálculo do diâmetro da placa e colônia fúngica.

A partir dos resultados obtidos com o estudo, verificou-se a similaridade entre

<span id="page-67-0"></span>cores de regiões pertencentes à placa de Petri e colônia de fungos, apontando a necessidade de elaboração por modificações em relação à segmentação entre as duas regiões, para melhores resultados na identificação e separação de regiões, a fim de buscar por dados mais robustos, envolvendo a medição da colônia fúngica, verificando então o crescimento micelial.

Entretanto, o estudo permitiu verificar a aplicabilidade do método apresentado para a medição do diâmetro da colônia de fungos em placas de Petri através do uso de imagens, demonstrando o potencial do método para o desenvolvimento de aplicações para dispositivos móveis para auxiliar os profissionais em fitopatologia no monitoramento do crescimento micelial como alternativa ao método tradicional de análise visual com a necessidade de repetição de medições para a obtenção de medidas mais acuradas.

## 5.1 Trabalhos Futuros

A potencialidade do estudo desenvolvido relacionado a medição de colônias em placas de Petri demonstrou-se promissor, por este motivo, visando melhorias por novos métodos para a segmentação entre regiões, além do desenvolvimento de novas ferramentas para facilitar o acesso à profissionais em realizar medições, a seguir estão sugestões para o desenvolvimento de trabalhos futuros:

- Realizar experimentos por outras técnicas de segmentação entre regiões;
- Desenvolvimento de aplicativo para *smartfones* para realizar a medição do tamanho da colônia;
- Aperfeiçoar técnicas com uso de classificadores;
- Utilização de câmera térmica para aquisição de imagens.

## <span id="page-68-0"></span>Referências Bibliográficas

- [Bishop, 2006] Bishop, Christopher M. 2006. Pattern Recognition and Machine Learning.
- [Biston *et al.* , 2003] Biston, Marie-Claude, Corde, Stéphanie, Camus, Emmanuel, Marti-Battle, Ramon, Estève, François, & Balosso, Jacques. 2003. An objective method to measure cell survival by computer-assisted image processing of numeric images of Petri dishes. *Physics in Medicine & Biology*, 48(11), 1551.
- [Brent & Hollomon, 1995] Brent, Keith J, & Hollomon, Derek W. 1995. *Fungicide resistance in crop pathogens: How can it be managed?* GIFAP Brussels.
- [Canny, 1987] Canny, John. 1987. A computational approach to edge detection. *Pages 184–203 of: Readings in Computer Vision*. Elsevier.
- [Cortes & Vapnik, 1995] Cortes, Corinna, & Vapnik, Vladimir. 1995. Support-vector networks. *Machine learning*, 20(3), 273–297.
- [Fonseca *et al.* , 2017] Fonseca, Afonso Ueslei da, *et al.* . 2017. Desenvolvimento de técnicas de pré-processamento de radiografias digitais de tórax infantil: uma abordagem orientada a segmentação para sistemas de diagnóstico assistido por computador.
- [Garcia, 1999] Garcia, A. 1999. A resistência dos fungos como consequência da utilização de fungicidas sistêmicos: mecanismos de resitência, monitoramento e estratégias anti-resistência. *Embrapa Rondônia-Documentos (INFOTECA-E)*.
- [Ghini & Kimati, 2000] Ghini, Raquel, & Kimati, Hiroshi. 2000. *Resistência de fungos a fungicidas.* Jaguariúna: Embrapa Meio Ambiente, 2000.
- [Godoy *et al.* , 2017] Godoy, C. V.; Utiamada, C. M.; Meyer M. C.; Campos H. D., *et al.* . 2017. Eficiência de fungicidas para o controle da mancha-alvo, Corynespora cassiicola, na safra 2016/17: resultados sumarizados dos ensaios cooperativos. *Embrapa Soja. Circular técnica, 130*.
- [Godoy *et al.* , 2005] Godoy, Claudia Vieira, Almeida, AMR, Costamilan, LM, Meyer, MC, Dias, Waldir Pereira, Seixas, CDS, Soares, RM, Henning, AA, Yorinori, JT,

<span id="page-69-0"></span>Ferreira, LP, *et al.* . 2005. Doenças da soja. *KIMATI, H.; AMORIM, L.; REZENDE, JAM; BERGAMIN FILHO, A. CAMARGO, LEA (Eds.) Manual de Fitopatologia: Doenças de plantas cultivadas*, 4, 569–588.

- [Gomes *et al.* , 2015] Gomes, Ana Carolina dos Santos, *et al.* . 2015. Cinética de crescimento do fungo termófilo Myceliophthora thermophila M. 7.7 em cultivo no estado sólido.
- [Gonzalez & Woods, 2002] Gonzalez, Rafael C, & Woods, Richard E. 2002. Digital image processing second edition. *Beijing: Publishing House of Electronics Industry*, 455.
- [Maranhão *et al.* , 1991] Maranhão, Ehdea, Candeia, JA, Wanderley, LJDAG, & Maranhão, Eadea. 1991. Controle químico do "mal-desete-voltas" em cebola, causado por Colletotrichum gloeosporioides Pens, no estado de Pernambuco. *Horticultura Brasileira*, 9(1), 45.
- [Martins *et al.* , 2015] Martins, Alecsander Pereira, Pizolato Jr, José Carlos, & Belini, Valdinei Luís. 2015. Avaliação automática da taxa de crescimento de colônias de leveduras incubadas em placas de Petri usando Plataforma Móvel. *Semina: Ciências Exatas e Tecnológicas*, 36(2), 33–46.
- [Oliveira *et al.* , 2017] Oliveira, EHS, Jesus, GR, Duarte, LM, & Grajales, LM. 2017. Crescimento Radial do Fungo Metarhizium anisopliae Através de Análise de Imagem.
- [Qidwai & Chen, 2009] Qidwai, Uvais, & Chen, Chi-hau. 2009. *Digital image processing: an algorithmic approach with MATLAB*. CRC press.
- [Silva *et al.* , 2015] Silva, Fernanda Oliveira, Itako, Adriana Terumi, & Júnior, João Batista Tolentino. 2015. Uso de Imagens Digitais para Avaliar o Crescimento Micelial de Fitopatógenos Através do R.
- [Stangarlin *et al.* , 2008] Stangarlin, JR, Kuhn, OJ, & Schwan-Estrada, KRF. 2008. Controle de doenças de plantas por extratos de origem vegetal. *Revisão Anual de Patologia de Plantas*, 16, 265–304.
- [Theodoridis *et al.* , 2008] Theodoridis, Sergios, Koutroumbas, Konstantinos, *et al.* . 2008. Pattern recognition. *IEEE Transactions on Neural Networks*, 19(2), 376.
- [Trigiano *et al.* , 2016] Trigiano, Robert N, Windham, Mark T, & Windham, Alan S. 2016. *Fitopatologia: conceitos e exercícios de laboratório*. Artmed Editora.
- <span id="page-70-0"></span>[Vera *et al.* , 2013] Vera, Sergio, Perez, Frederic, Lara, Laura, Ceresa, Mario, Carranza, Noemi, Jover, Javier Herrero, & Ballester, Miguel A Gonzalez. 2013. Automated annotation removal in agar plates. *Pages 3016–3019 of: Engineering in Medicine and Biology Society (EMBC), 2013 35th Annual International Conference of the IEEE*. IEEE.
- [Wadsö & Li, 2007] Wadsö, Lars, & Li, Yujing. 2007. A test of models for fungal growth based on metabolic heat rate measurements. *Preprint without journal information*.
- [Zhang *et al.*, 2008] Zhang, Chengcui, Chen, Wei-Bang, Liu, Wen-Lin, & Chen, Chi-Bang. 2008. An automated bacterial colony counting system. *Pages 233–240 of: Sensor Networks, Ubiquitous and Trustworthy Computing, 2008. SUTC'08. IEEE International Conference on*. IEEE.
- [Zheng *et al.*, 2011] Zheng, Guoan, Lee, Seung Ah, Antebi, Yaron, Elowitz, Michael B, & Yang, Changhuei. 2011. The ePetri dish, an on-chip cell imaging platform based on subpixel perspective sweeping microscopy (SPSM). *Proceedings of the National Academy of Sciences*, 108(41), 16889–16894.